# SESSION 3 **data tracks**

#### MARTIN KRZYWINSKI

Genome Sciences Center BC Cancer Agency Vancouver, Canada

EMBO PRACTICAL COURSE: BIOINFORMATICS AND COMPARATIVE GENOME ANALYSES Hellenic Institut Pasteur, Athens, Greece

May 5–17, 2012

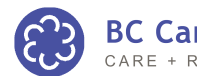

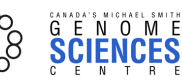

### SESSION FINAL IMAGE

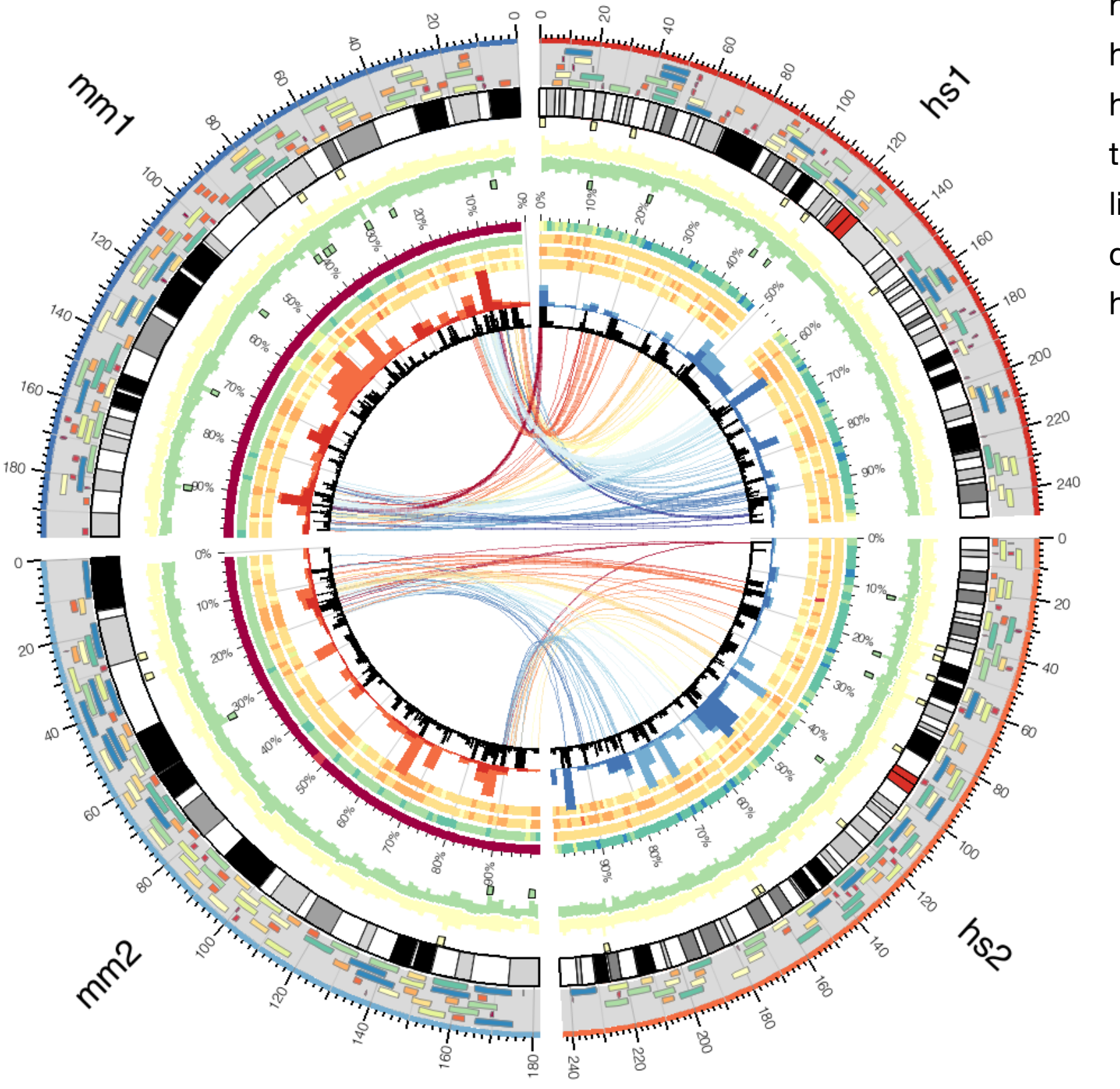

histograms heatmaps histograms tiles links dynamic rules highlights

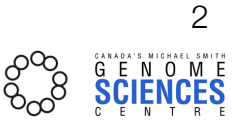

### DATA TRACK LAYOUT

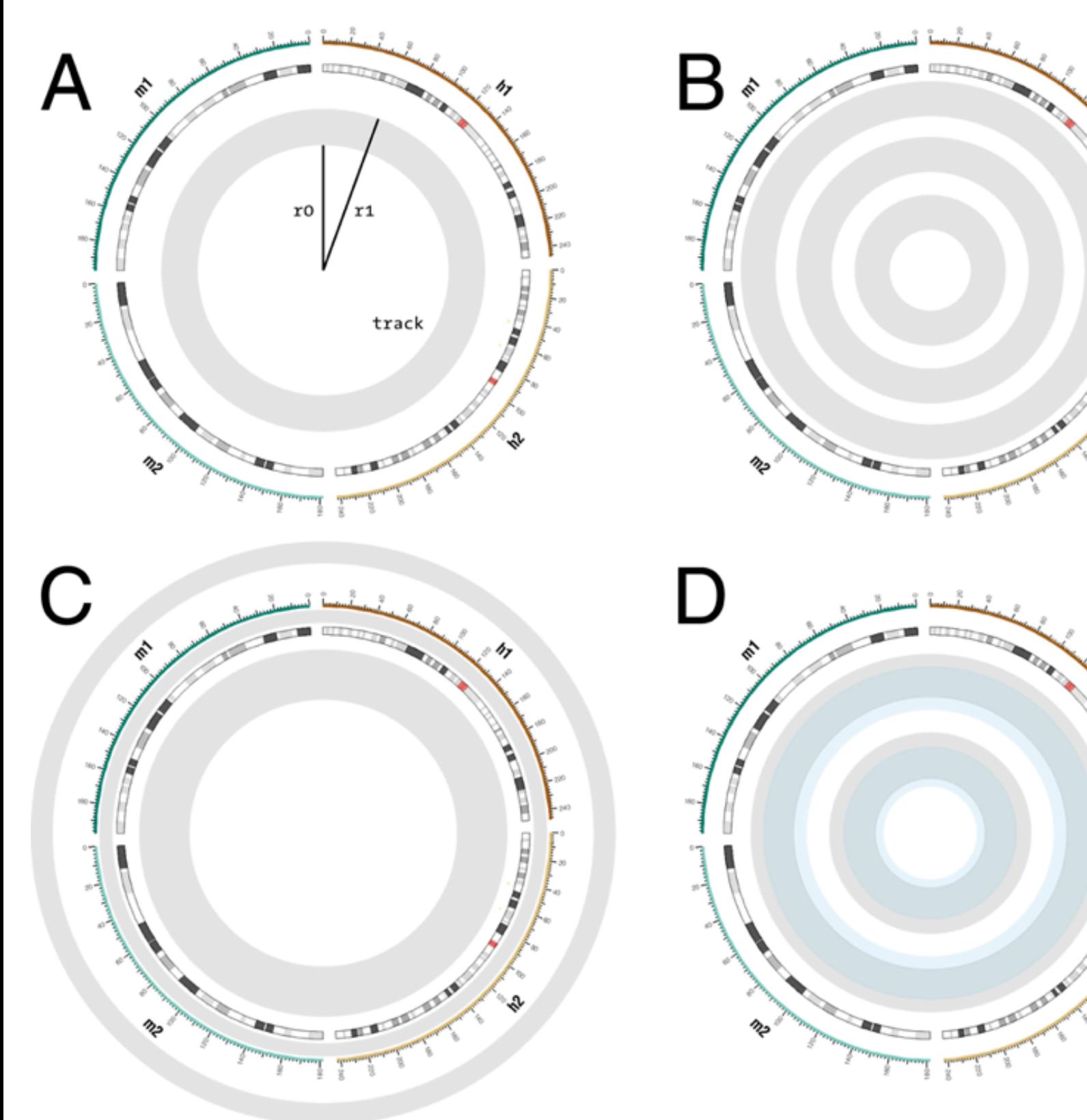

(A) Each data track confined to an annulus bounded by radii r0 and r1. (B) Any number of tracks can be placed on the figure, and (C) at any radial position, including inside/ outside ideogram circle and inside/outside ticks. (D) Tracks can be made to overlap and the order in which they are drawn is controlled by the z parameter.

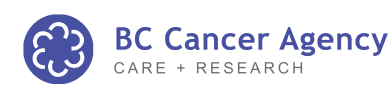

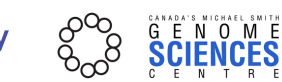

3

### DATA TRACK TYPES

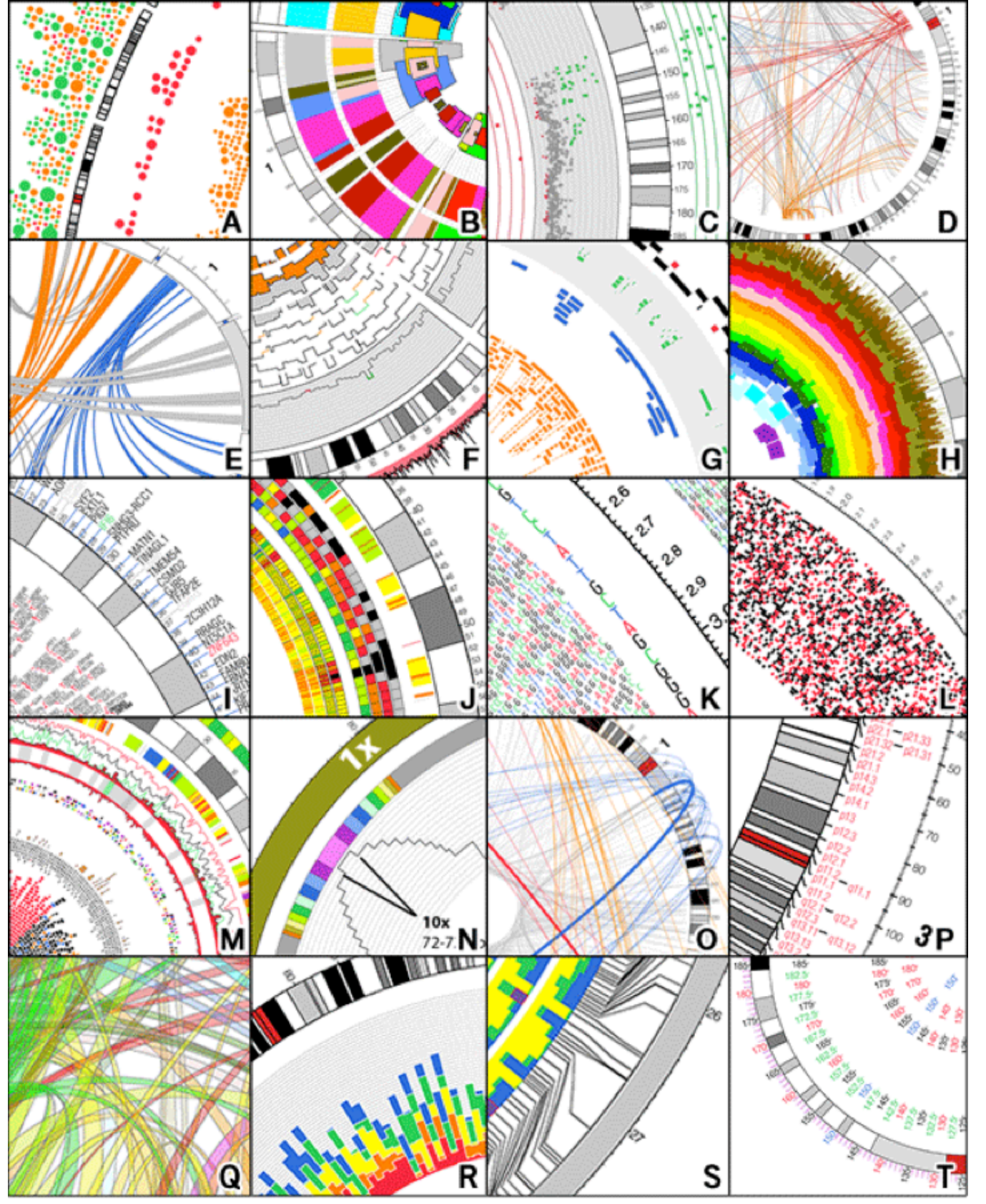

(A) glyph (B) highlight with depth control (C) scatter (D) paired-location (E) ribbon (F) histogram (G) tile (H) highlight with auto depth (I) text with auto arrange (J) heat map (K) high-density text (L) high-density glyph (M) multi-type composite (N) variable scale control (O) fine geometry control (P) flexible text and element placement (Q) transparent ribbons (R) stacked histogram (S) connectors (T) tick rings

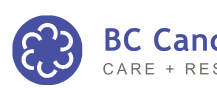

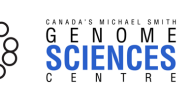

4

# LESSON 1 **ideogram layout**

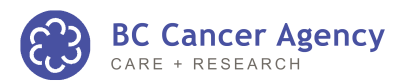

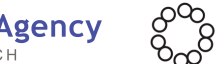

**SCIENCES** 

5

GENOME VISUALIZATION WITH CIRCOS **·** Session 3 · *Data Tracks*

### IDEOGRAM LAYOUT

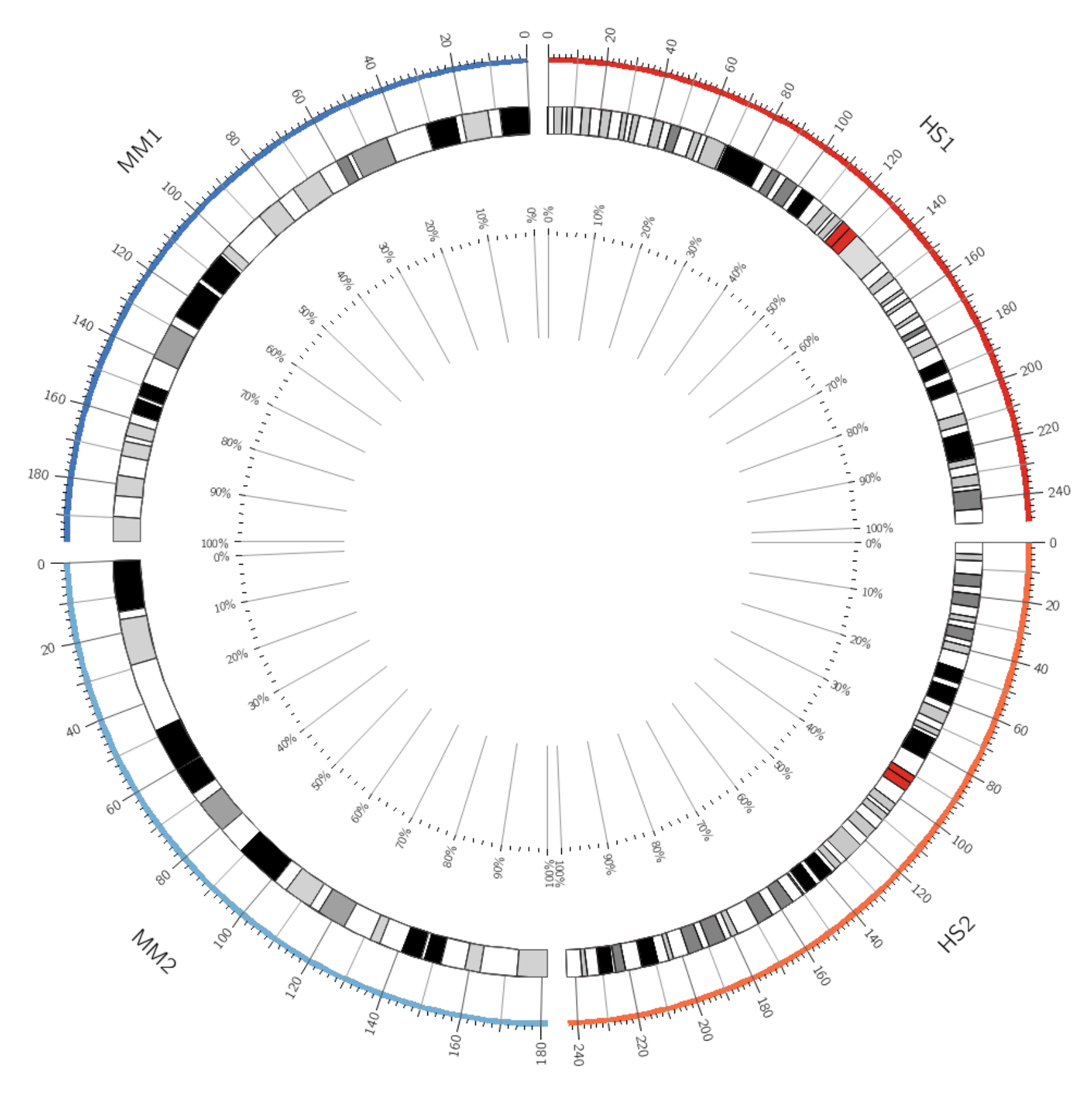

# <<include>> directives keep the # configuration file short and modular <<include ../etc/karyotype.and.layout.conf>> <<include ../etc/ideogram.conf>> <<include ../etc/ticks.conf>> <<include ../../etc/image.conf>> <<include etc/colors\_fonts\_patterns.conf>> <<include etc/housekeeping.conf>>

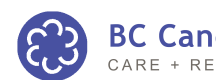

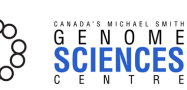

6

### LAYOUT PARAMETERS VIA <<INCLUDE>>

# 3/1/etc/circos.conf

```
<<include ../etc/karyotype.and.layout.conf>>
```

```
# 3/etc/karyotype.and.layout.conf
```

```
karyotype = ../../data/karyotype/karyotype.human.txt,../../data/karyotype/karyotype.mouse.txt
```

```
chromosomes_units = 1000000
chromosomes_display_default = no
chromosomes = hs1;hss2;mm1;mm2chromosomes_order = hs1,hs2,mm2,mm1
chromosomes_color = hs1=rdylbu-11-div-2,hs2=rdylbu-11-div-3,mm1=rdylbu-11-div-10,mm2=rdylbu-11-div-9
chromosomes_reverse = /mm/
chromosomes scale = /./-0.25r<highlights>
<highlight>
file = ../data/highlight.txt
r0 = 1r+40p
r1 = 1r+45p</highlight>
```
</highlights>

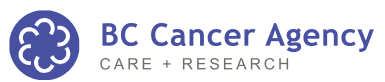

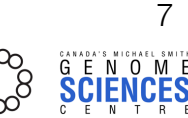

### BREWER COLOR PALETTE FOR IDEOGRAMS

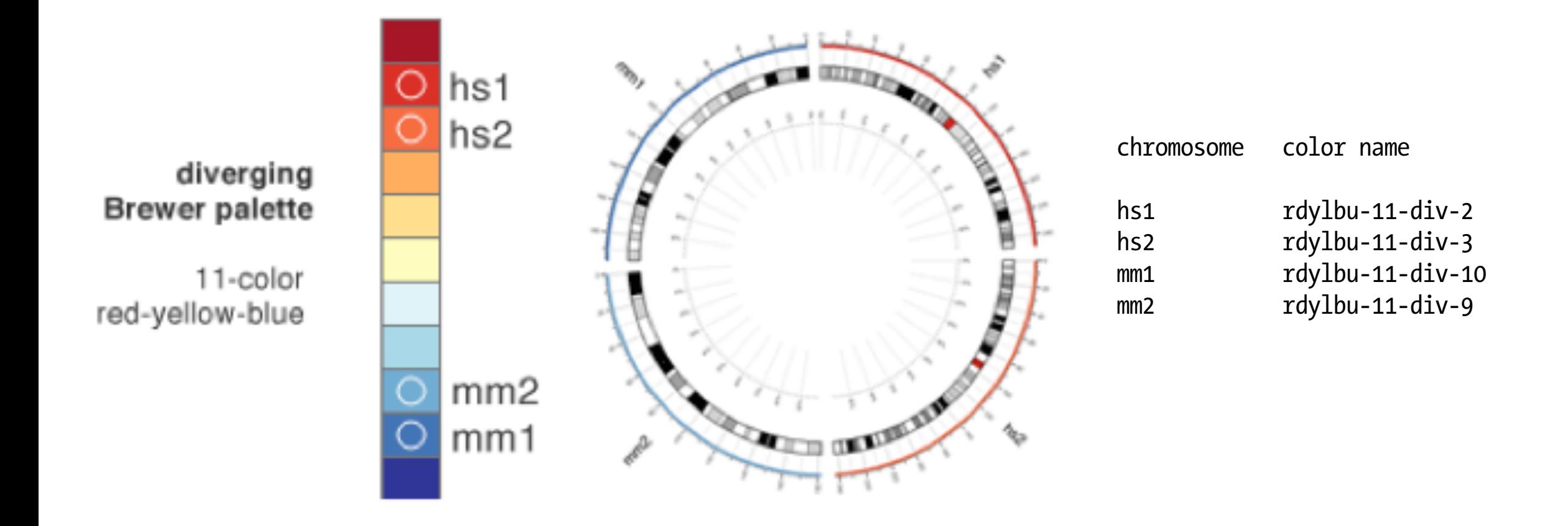

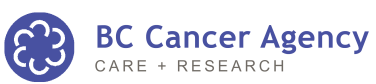

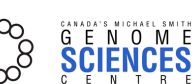

8

### OTHER BREWER PALETTES

#### **Examples of 5-color Brewer Palettes**

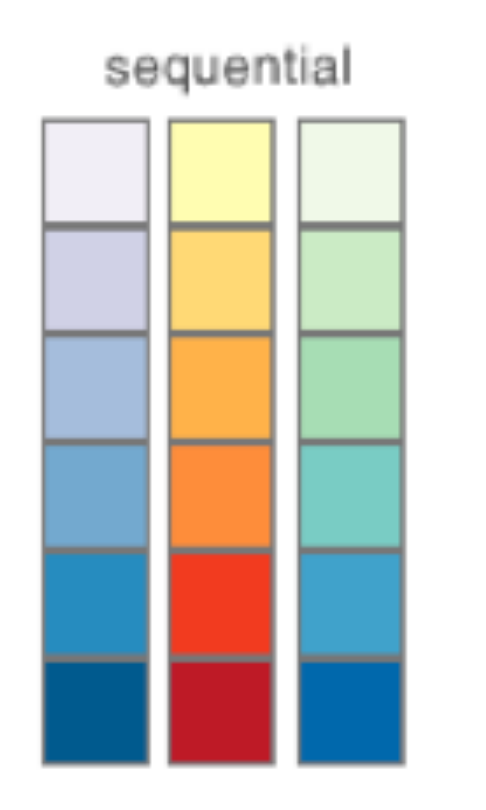

.

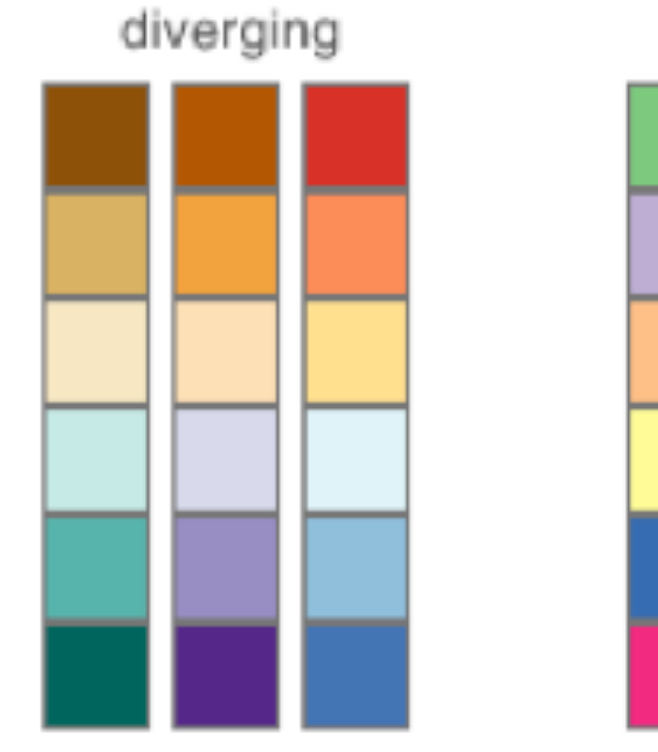

qualitative

.

http://www.colorbrewer.org

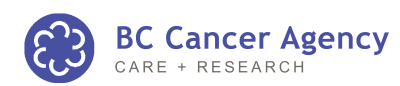

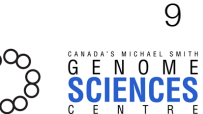

GENOME VISUALIZATION WITH CIRCOS **·** Session 3 · *Data Tracks*

## LESSON 2 **histograms**

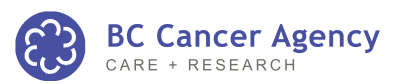

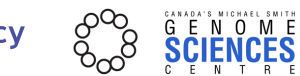

10

GENOME VISUALIZATION WITH CIRCOS **·** Session 3 · *Data Tracks*

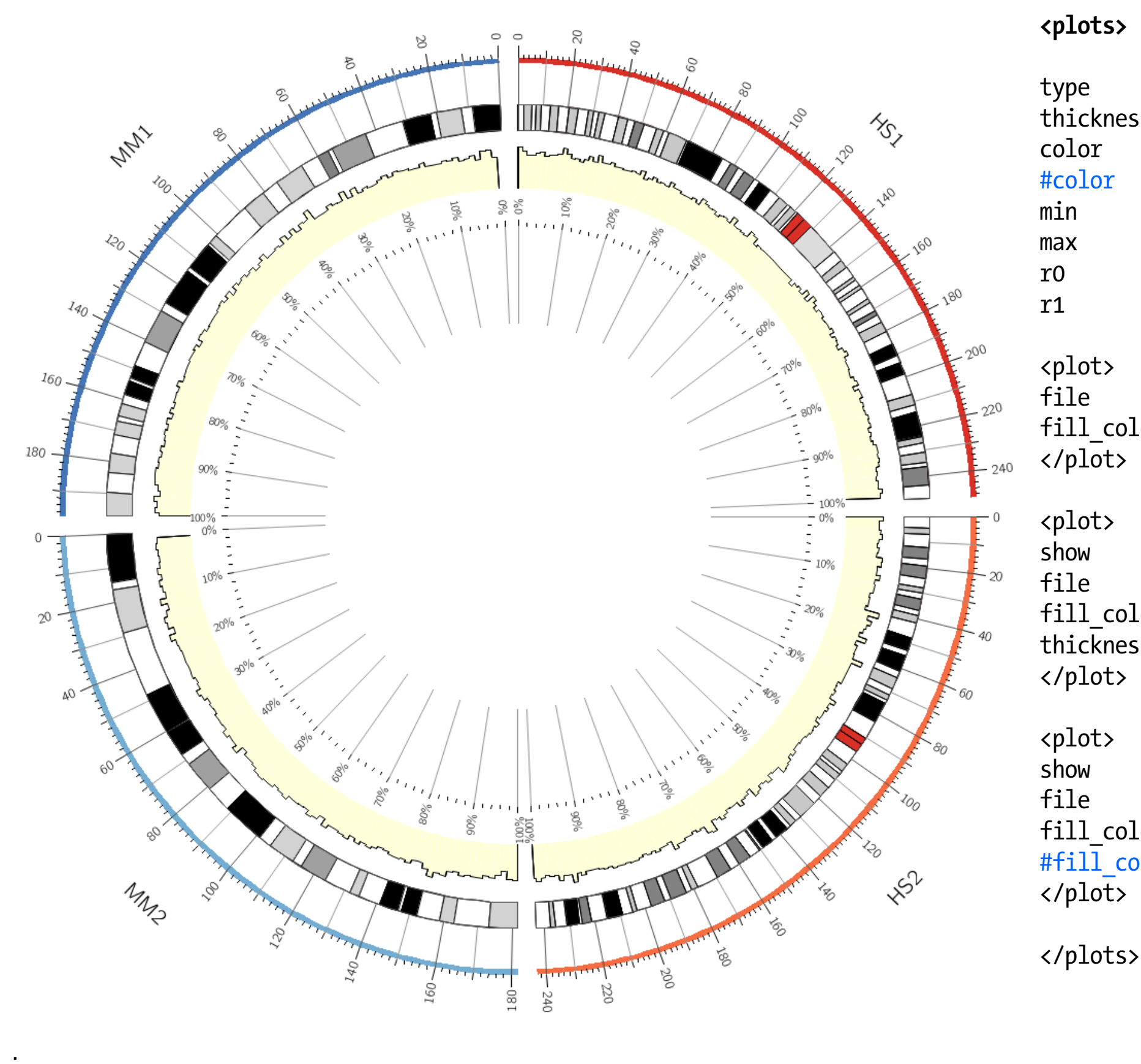

**<plots>** type = histogram thickness  $= 1p$ color = black  $#color = white$  $min$  = 0  $max$  = 1 r0 = 0.85r  $r1 = 0.975r$ <plot> file = ../data/both.cons.2e6.max.txt fill\_color = spectral-5-div-3 # yellow </plot> <plot>  $show = no$ file = ../data/both.cons.2e6.avg.txt fill\_color = spectral-5-div-4 # green thickness = 2p </plot> <plot> show = no file = ../data/both.cons.2e6.min.txt fill\_color = spectral-5-div-5 # blue  $#fill color = white$ </plot>

> **BC Cancer Agency**  $\epsilon$

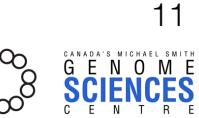

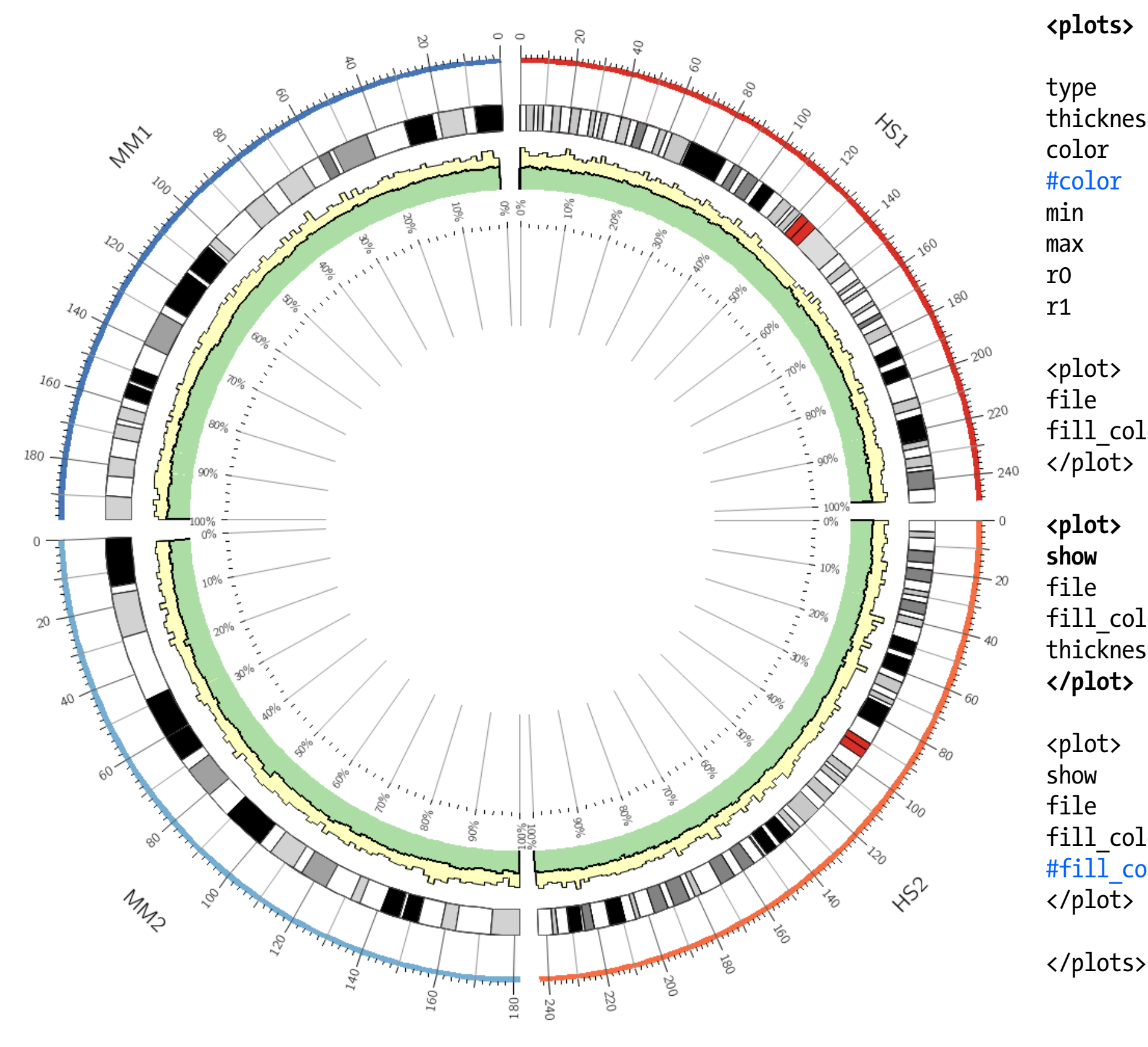

**<plots>** type = histogram thickness  $= 1p$ color = black  $#color = white$  $min$  = 0  $max$  = 1  $r0 = 0.85r$  $r1 = 0.975r$ <plot> file = ../data/both.cons.2e6.max.txt fill\_color = spectral-5-div-3 # yellow </plot> **<plot> show = yes** file = ../data/both.cons.2e6.avg.txt fill\_color = spectral-5-div-4 # green thickness = 2p **</plot>** <plot> show = no file = ../data/both.cons.2e6.min.txt fill\_color = spectral-5-div-5 # blue  $#fill color = white$ </plot>

> **BC Cancer Agency**  $\epsilon$

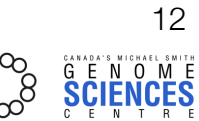

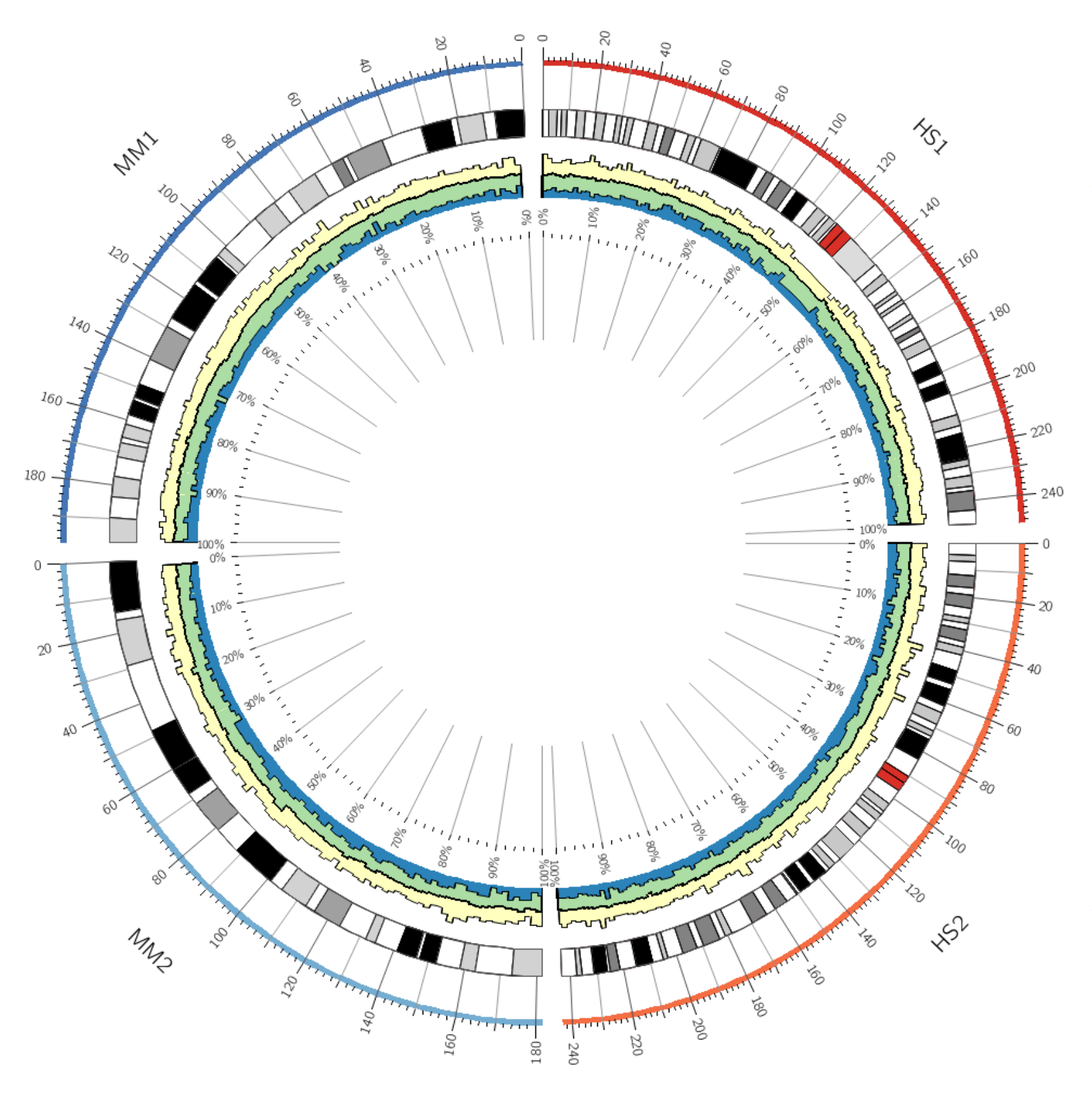

**<plots>** type = histogram thickness  $= 1p$ color = black  $#color = white$  $min$  = 0  $max$  = 1  $r0 = 0.85r$  $r1 = 0.975r$ <plot> file = ../data/both.cons.2e6.max.txt fill\_color = spectral-5-div-3 # yellow </plot> <plot> show = yes file = ../data/both.cons.2e6.avg.txt fill\_color = spectral-5-div-4 # green thickness = 2p </plot> **<plot> show = yes** file = ../data/both.cons.2e6.min.txt fill\_color = spectral-5-div-5 # blue  $#fill color = white$ </plot>

</plots>

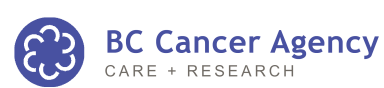

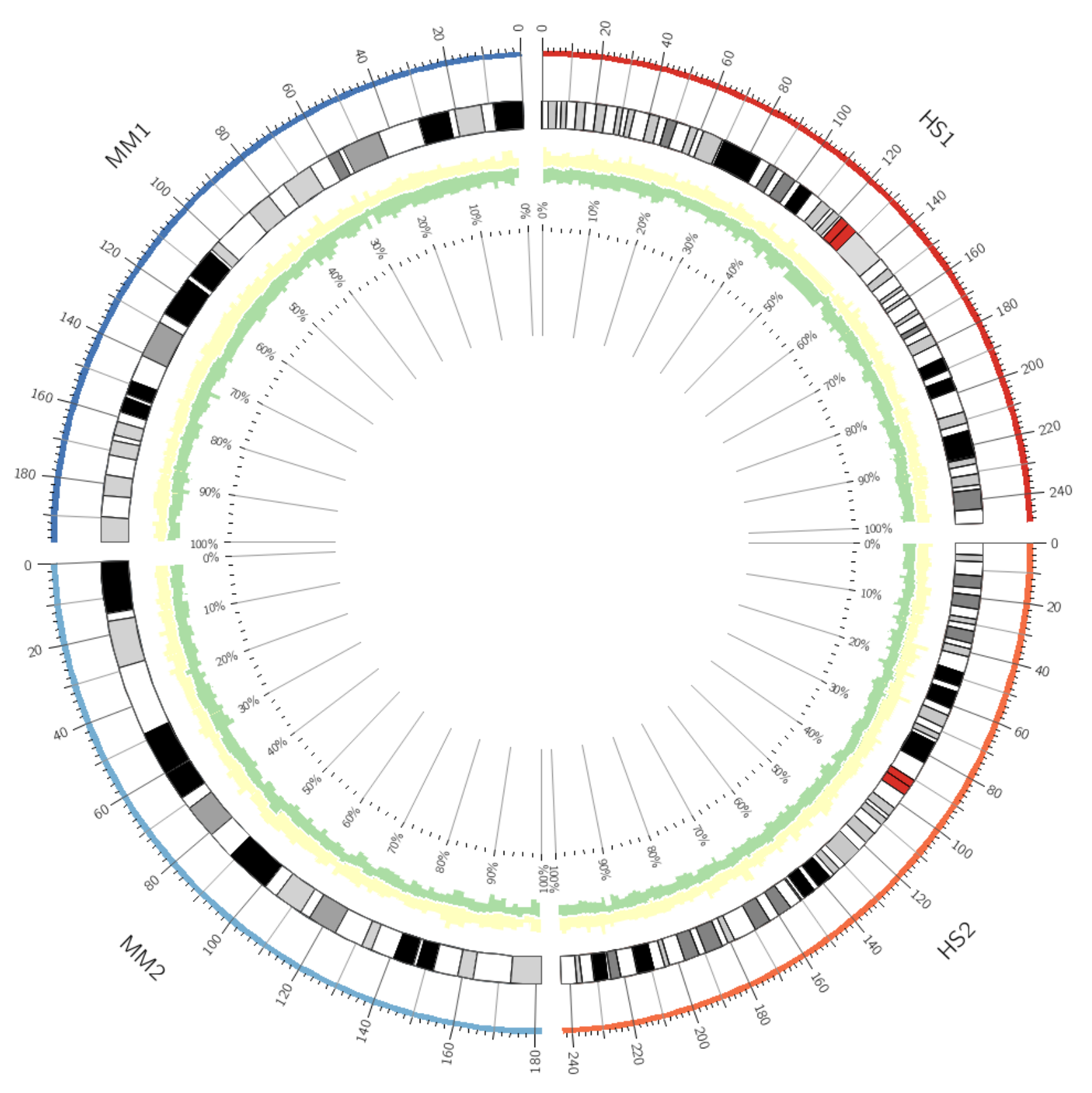

**<plots>** type = histogram thickness  $= 1p$  $#color = black$  $color = white$  $min$  = 0  $max$  = 1 r0 = 0.85r  $r1 = 0.975r$ <plot> file = ../data/both.cons.2e6.max.txt fill\_color = spectral-5-div-3 # yellow </plot> <plot> show = yes file = ../data/both.cons.2e6.avg.txt fill\_color = spectral-5-div-4 # green thickness = 2p </plot> <plot> show = yes file = ../data/both.cons.2e6.min.txt #fill\_color = spectral-5-div-5 # blue **fill\_color = white** </plot>

</plots>

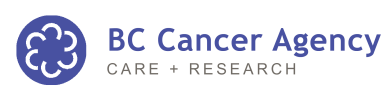

14

### LESSON 3 **heatmaps**

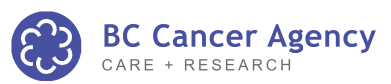

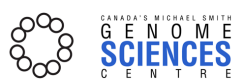

15

GENOME VISUALIZATION WITH CIRCOS **·** Session 3 · *Data Tracks*

### HEATMAPS

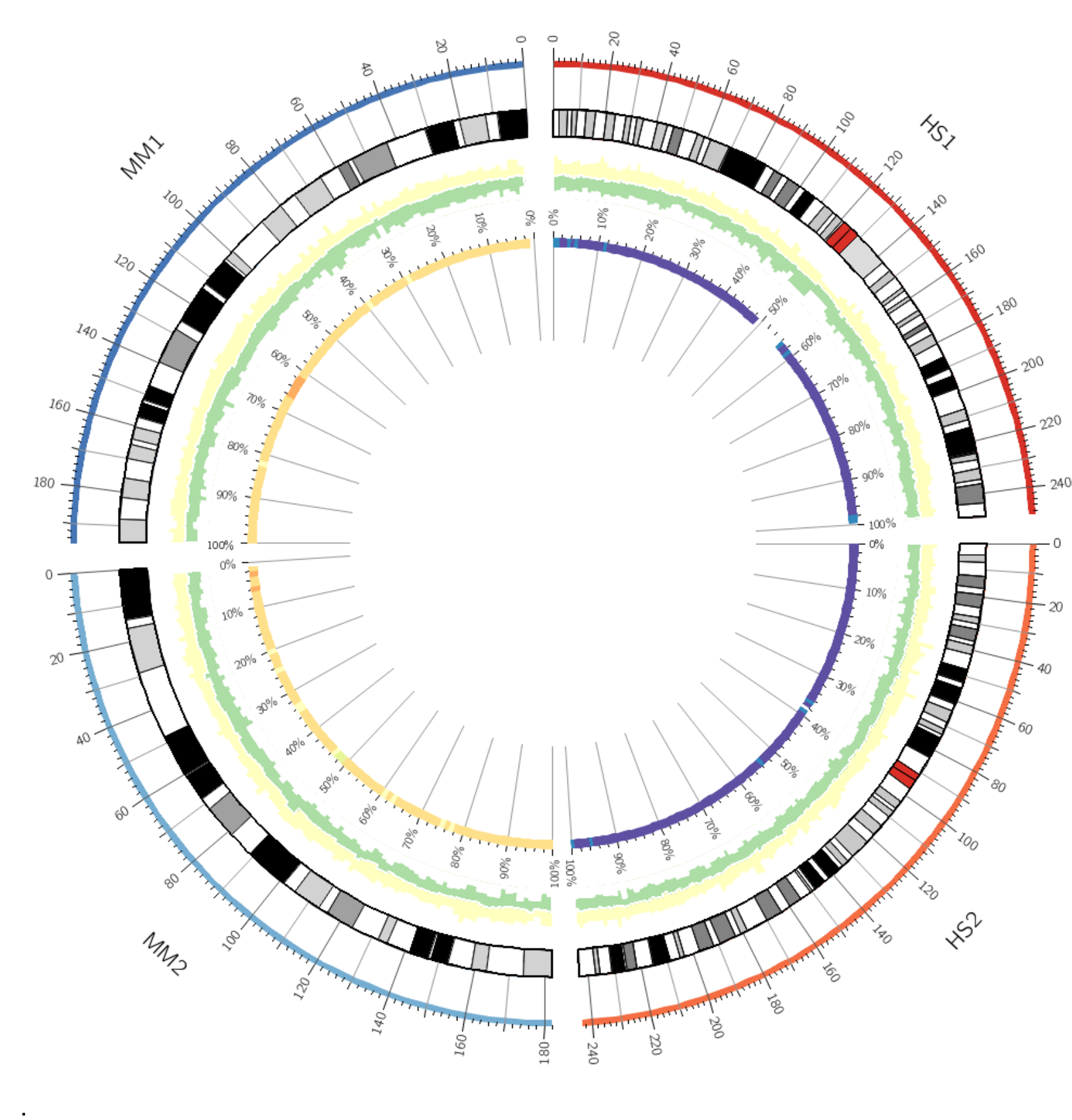

# heatmaps map a range of values onto # a list of colors

<plot>

**type = heatmap** file = ../data/both.cons.2e6.rhe.avg.txt  $min = 0.1$  $max = 0.9$  $r0 = 0.73r$  $r1 = 0.75r$ color = spectral-11-div #color = spectral-11-div-rev #scale\_log\_base = 0.500 </plot>

11-color Sequential Brewer Palette **SPECTRAL** 

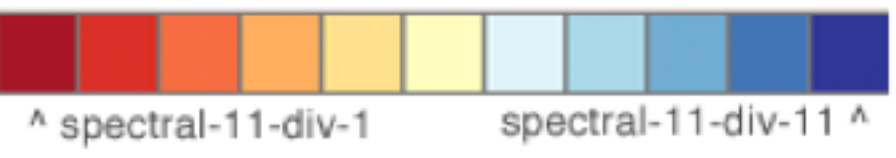

http://www.colorbrewer.org

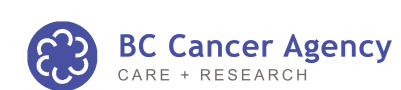

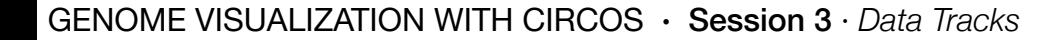

### HEATMAPS

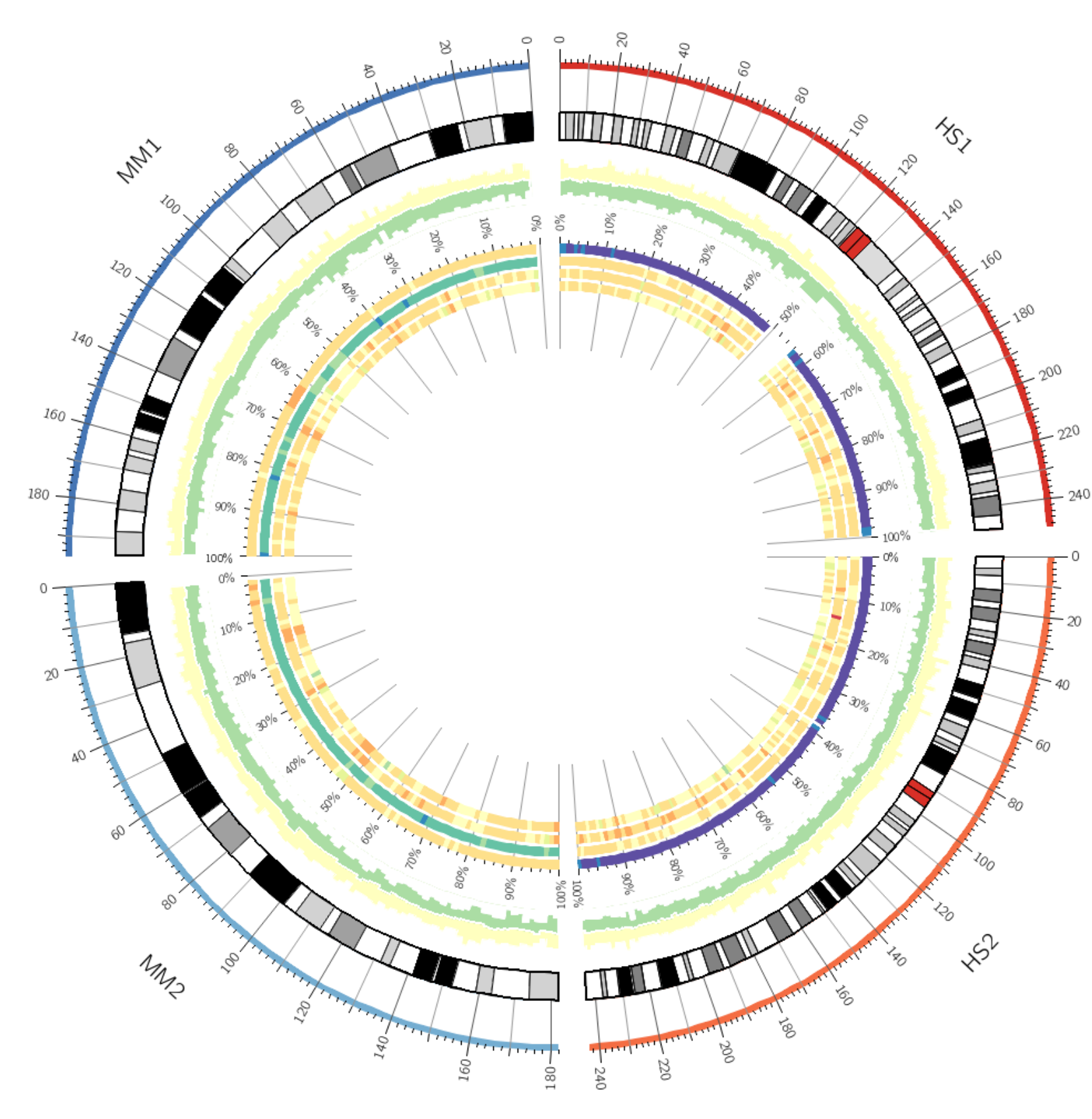

#### <plot> type = heatmap file = ../data/both.cons.2e6.rn.avg.txt  $min = 0.1$  $max = 0.9$ **r0 = 0.70r r1 = 0.72r** color = spectral-11-div </plot> <plot> type = heatmap file = ../data/both.cons.2e6.danrer.avg.txt  $min = 0.1$  $max = 0.9$ **r0 = 0.67r r1 = 0.69r** color = spectral-11-div </plot> <plot>

type = heatmap file = ../data/both.cons.2e6.fr.avg.txt  $min = 0.1$  $max = 0.9$ **r0 = 0.64r r1 = 0.66r** color = spectral-11-div </plot>

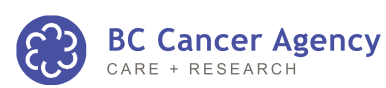

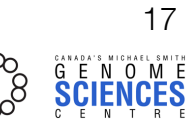

### REVERSE COLOR LISTS

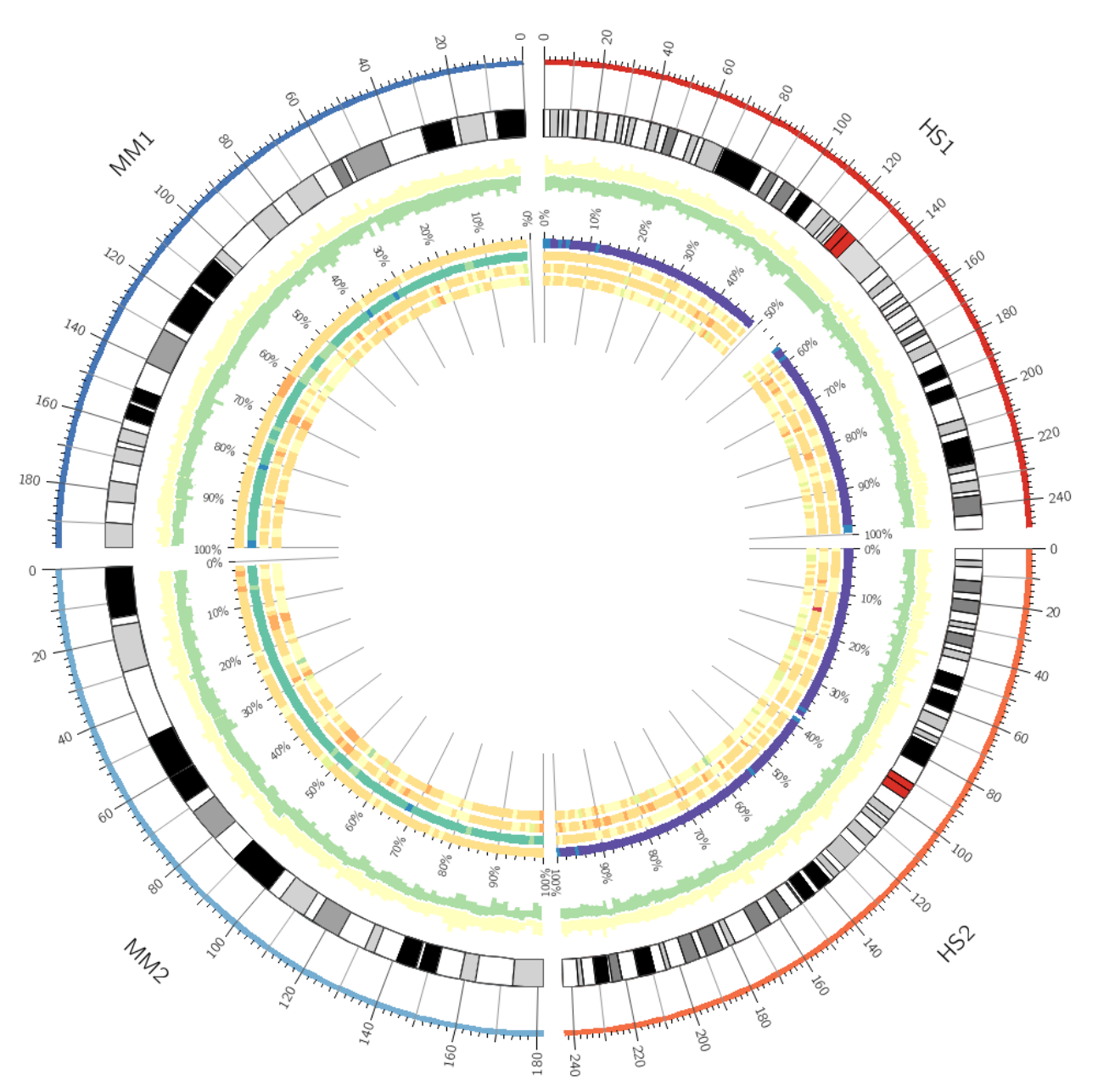

<plot> ... **color = spectral-11-div** ... </plot>

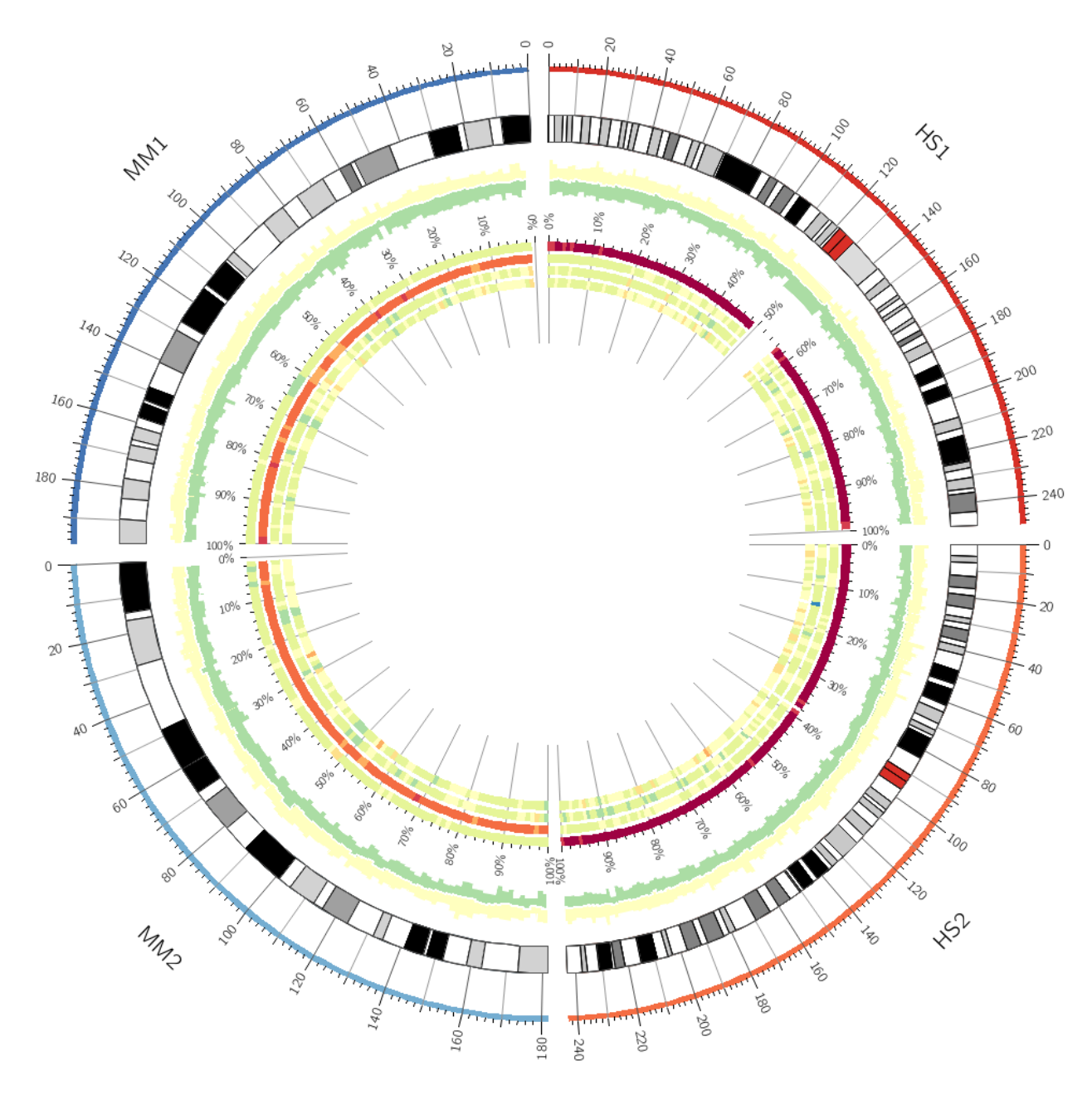

# each color list has a corresponding reverse version # suffixed with **-rev**

```
<plot>
...
color = spectral-11-div-rev
...
</plot>
```
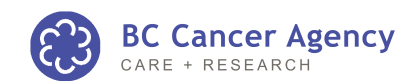

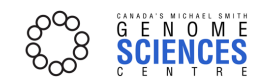

### LOG COLOR MAPPING

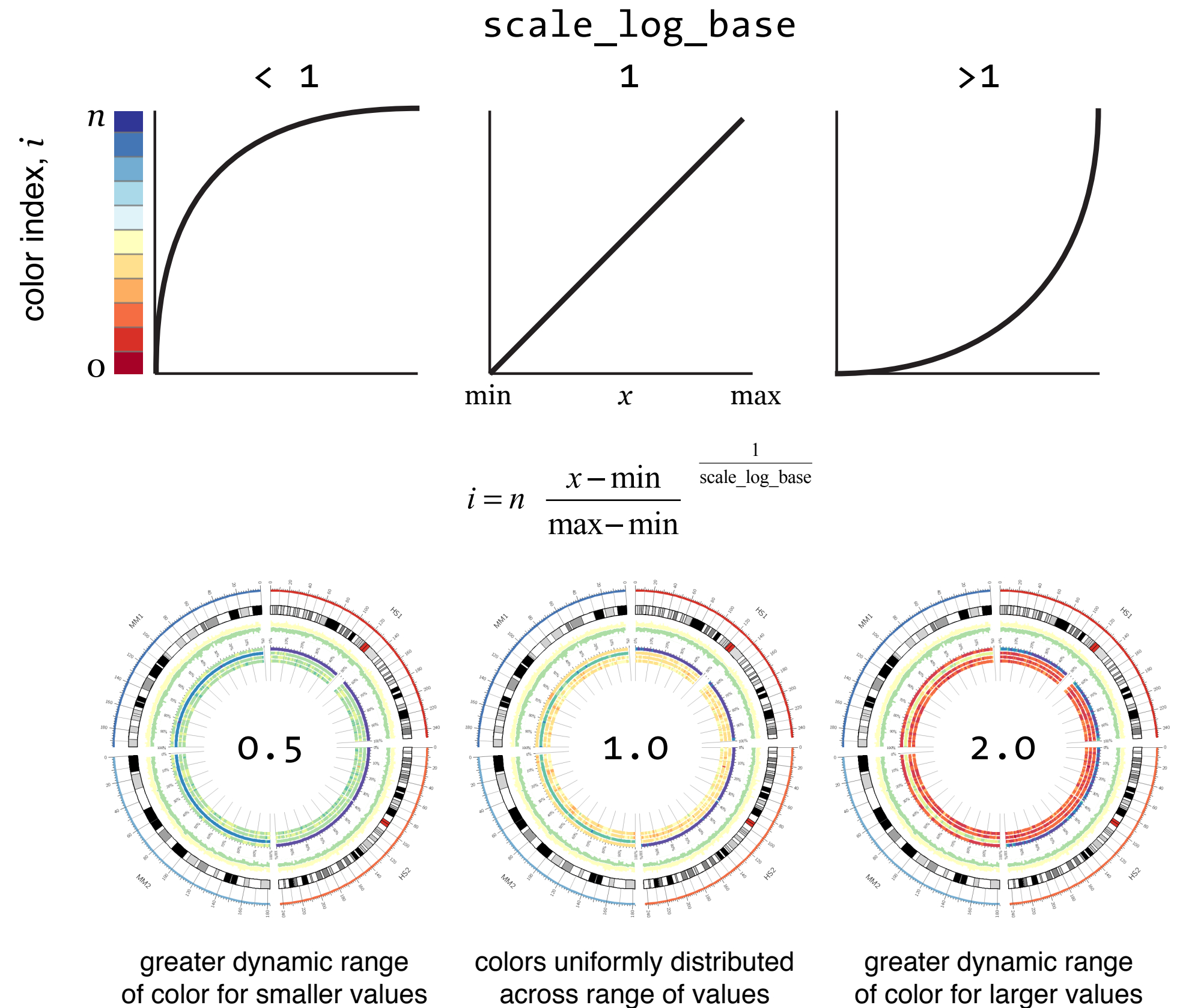

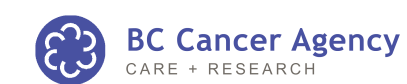

19

### LOG COLOR MAPPING

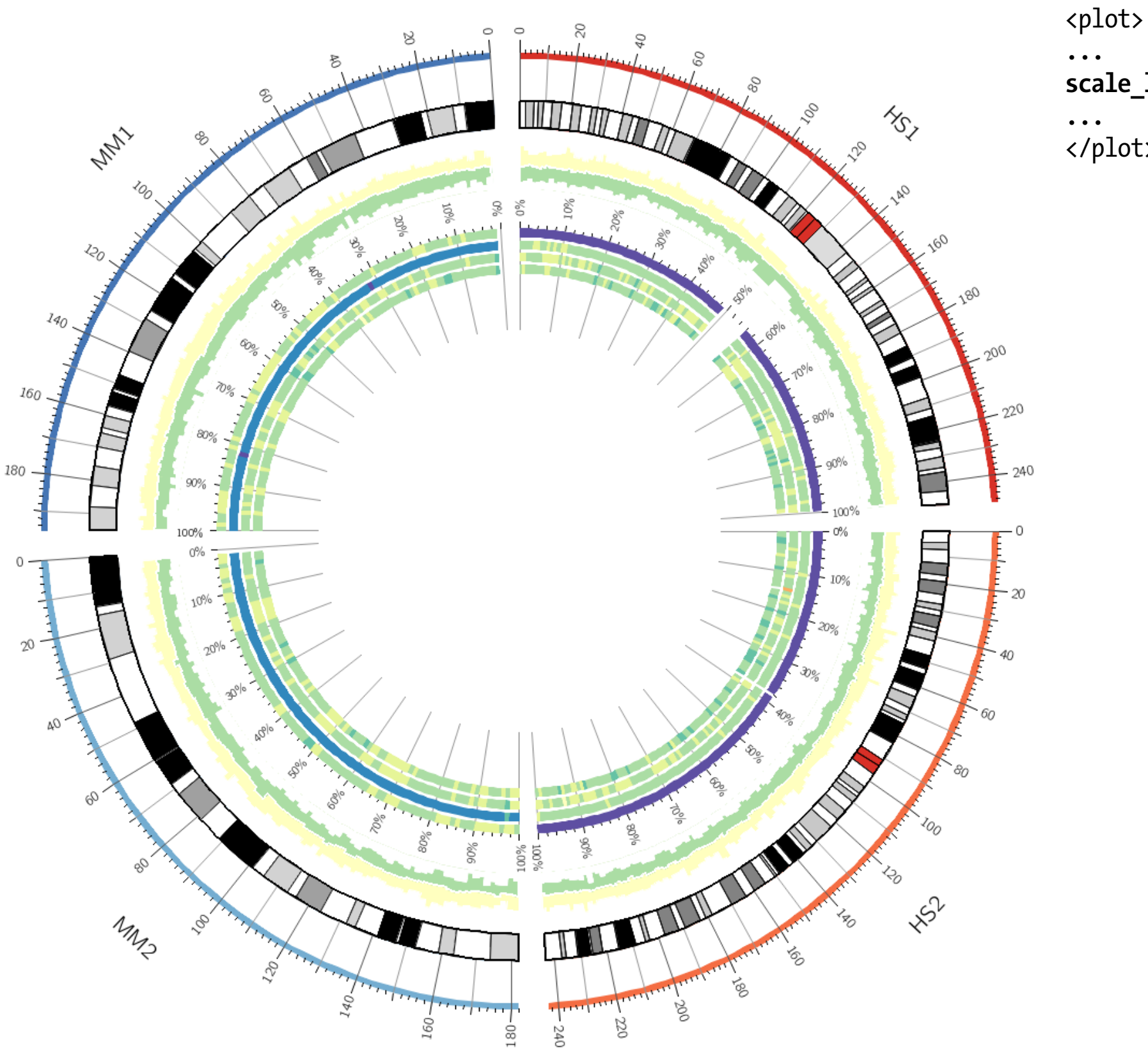

**scale\_log\_base = 0.5** </plot>

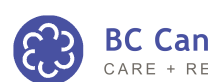

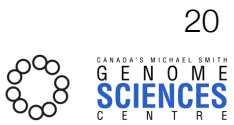

## LESSON 4 **links**

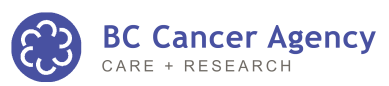

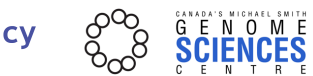

21

GENOME VISUALIZATION WITH CIRCOS **·** Session 3 · *Data Tracks*

### LINK GEOMETRY

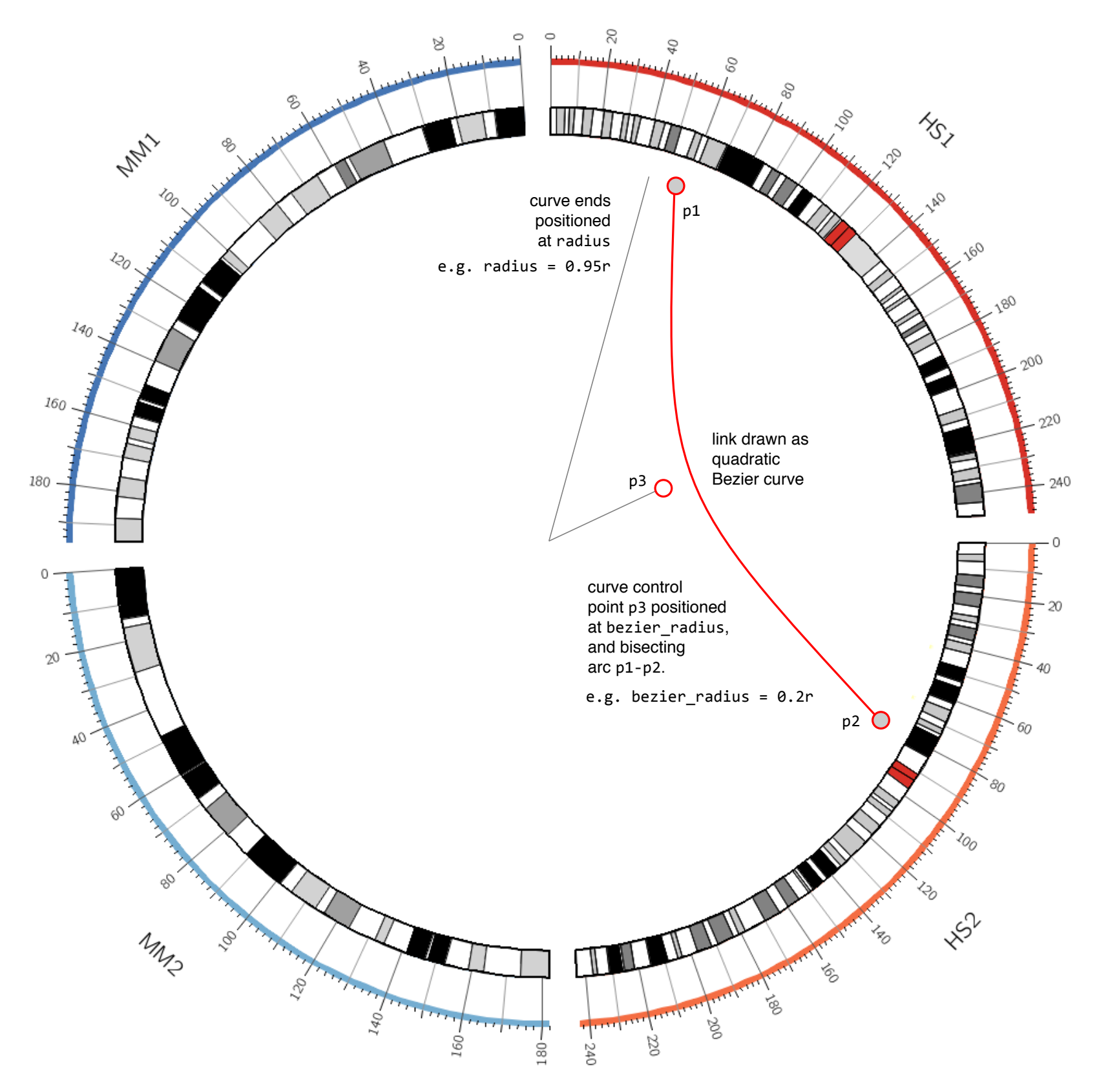

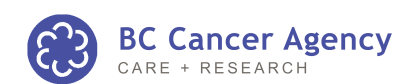

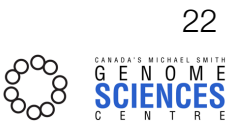

GENOME VISUALIZATION WITH CIRCOS **·** Session 3 · *Data Tracks*

### LINKS

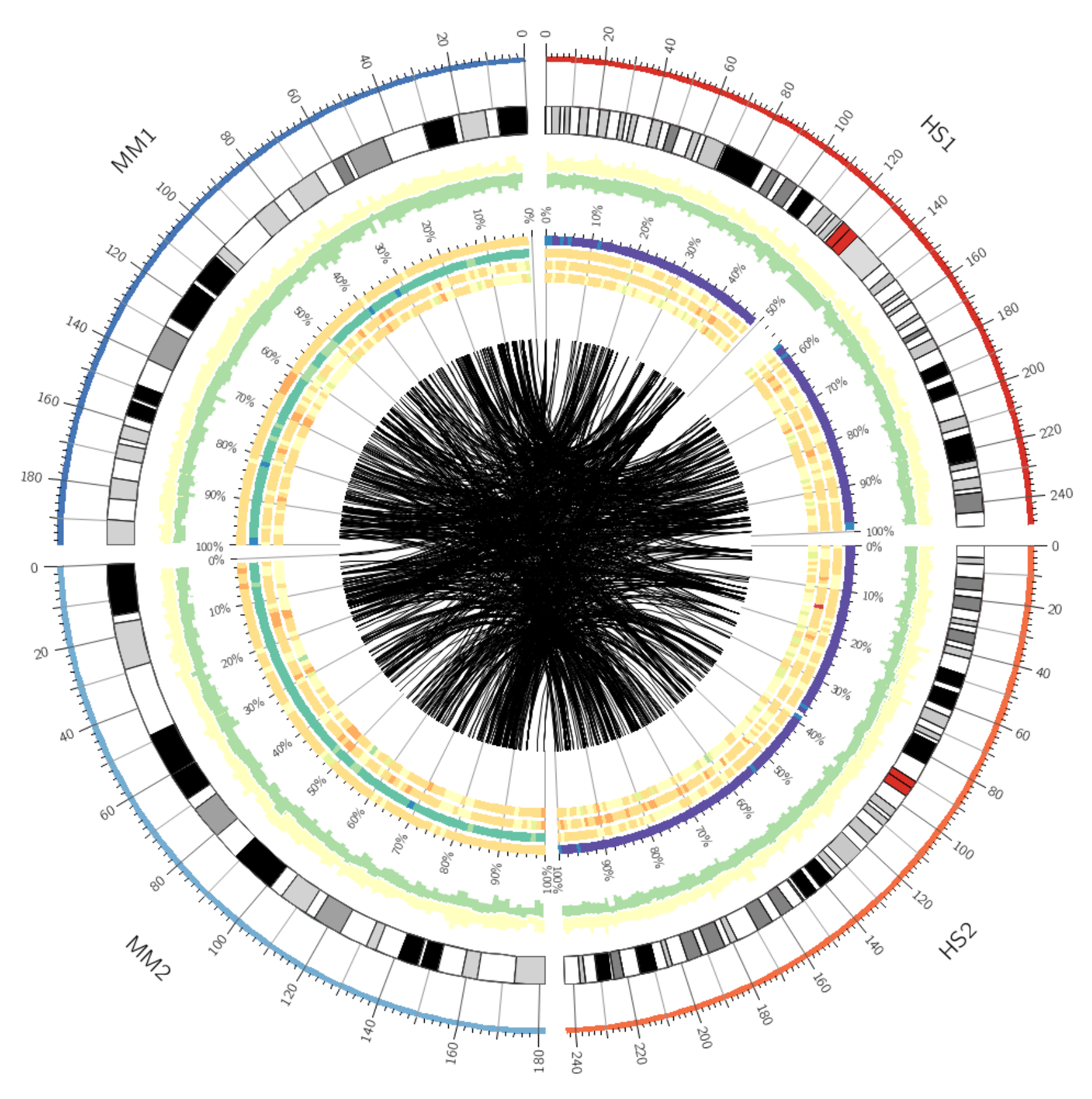

**<links>**

**<link>** file = ../data/links.txt **bezier\_radius = 0r**<br>radius = 0.  $= 0.5r$ thickness = 1p<br>color = bla color = black<br>#color = black  $= **black_a**5$ **</link>**

**</links>**

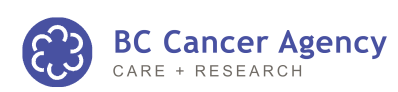

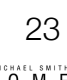

### LINKS

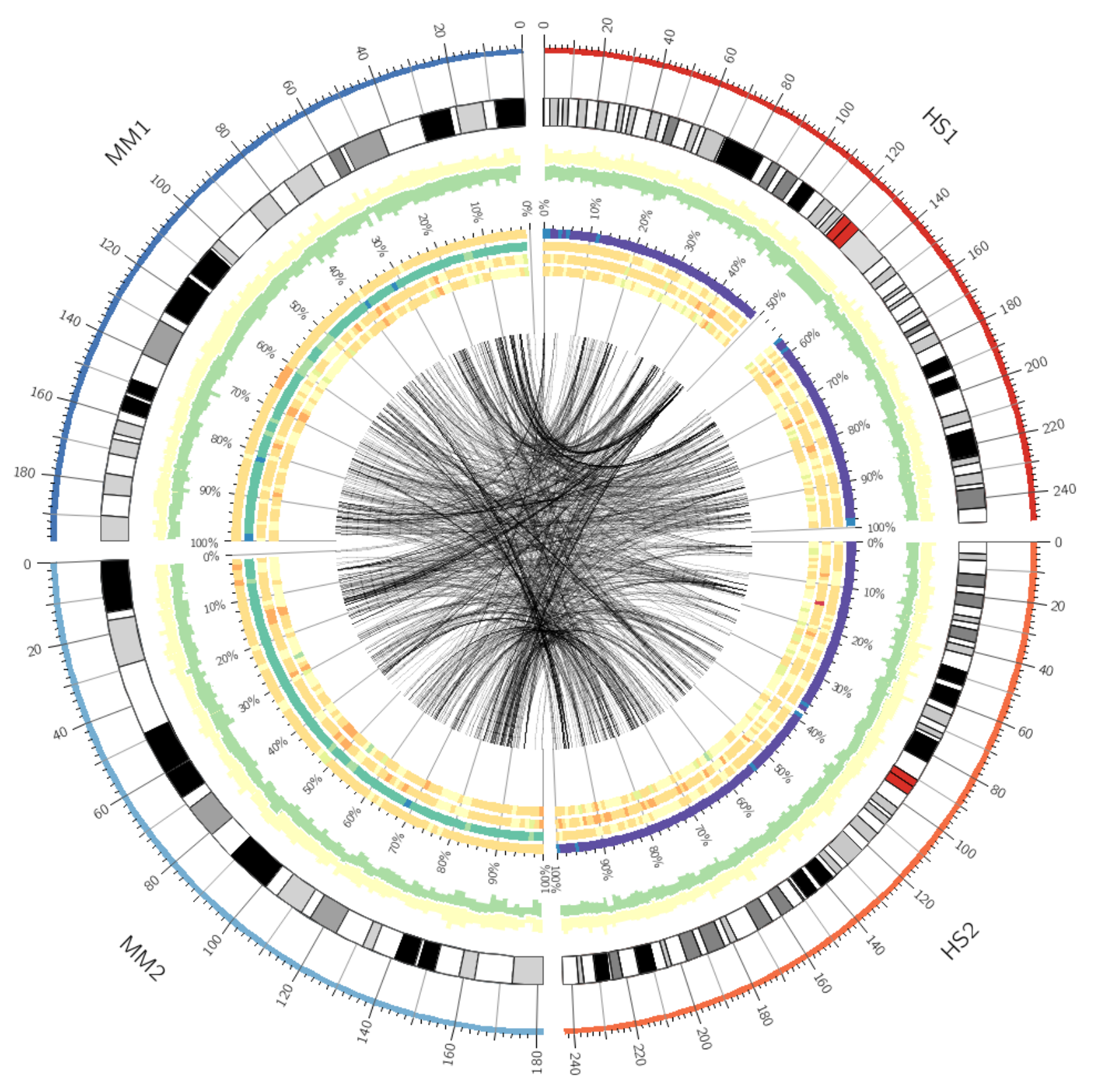

<links> <link> file = ../data/links.txt bezier\_radius = 0r radius  $= 0.5r$  $thickness$  = 1p<br>#color =  $bl$ #color = black<br>color = black **color = black\_a5** </link>

</links>

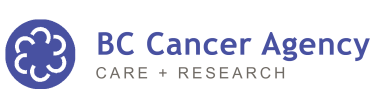

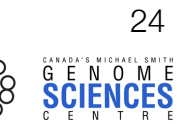

# LESSON 5 **density histograms & axis grids**

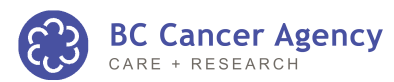

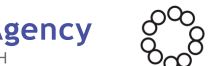

### DENSITY HISTOGRAMS

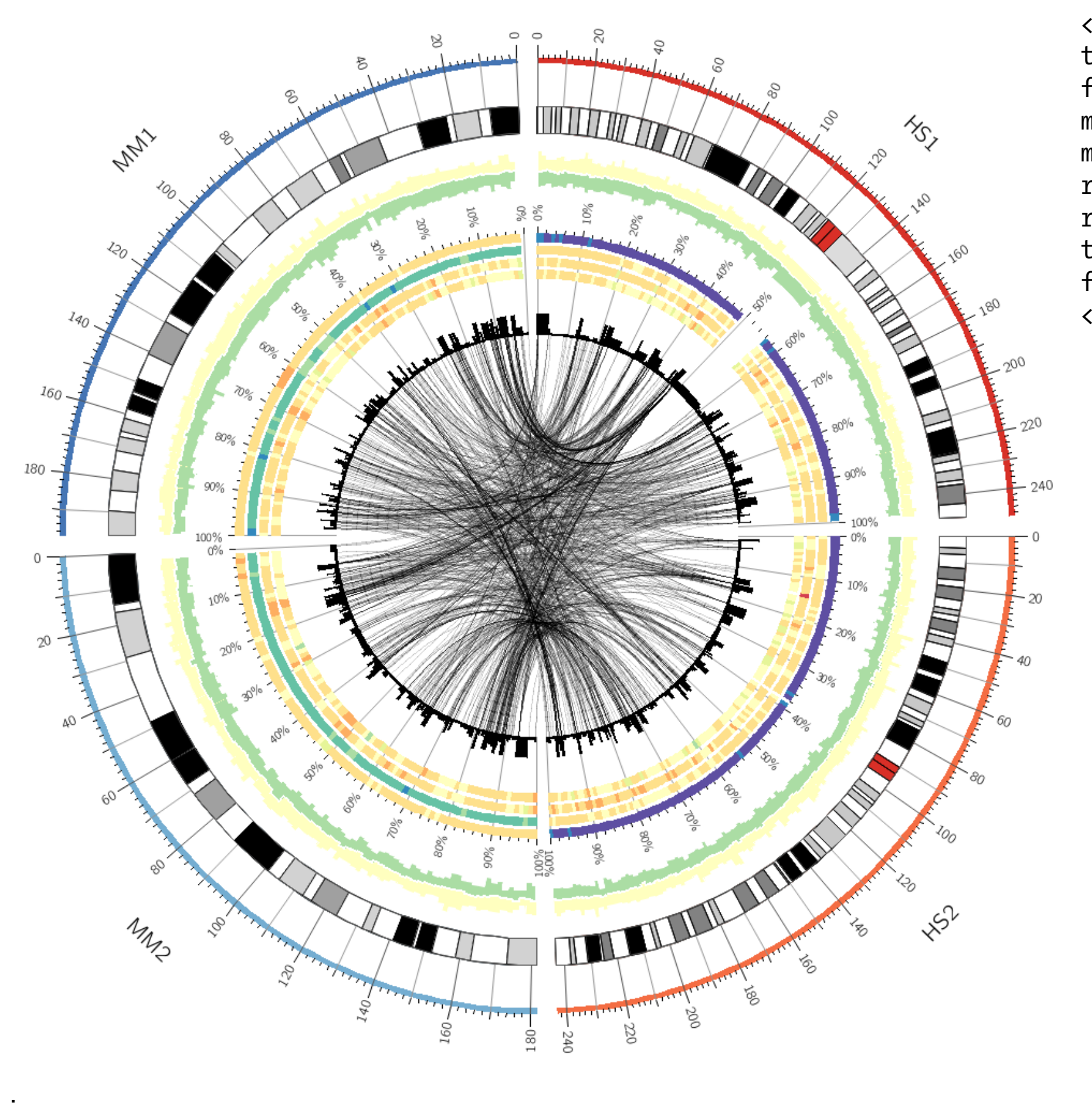

<plot> type = histogram file = ../data/links.density.txt  $min$  = 0  $max = 10$ r0 = 0.5r  $r1 = 0.55r$ thickness = 0 fill\_color = black </plot>

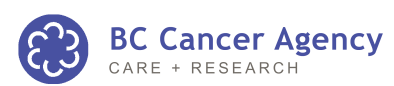

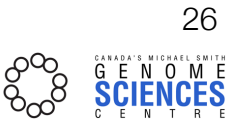

### DENSITY HISTOGRAMS - BINLINKS

# 3/data/ucsc/create.tracks

################################################################ # Lesson 5

echo "Creating density tracks for Lesson 5"

\$PERL \$CIRCOSTOOLS/binlinks/bin/**binlinks** -links ../links.txt -link\_end 2 -output\_style 0 -bin 1e6 -num > ../links.density.txt

\$PERL \$CIRCOSTOOLS/binlinks/bin/**binlinks** -links ../links.txt -link\_end 2 -output\_style 3 -bin 5e6 > ../links.density.stacked.txt

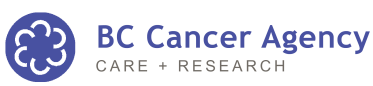

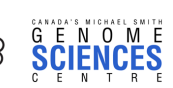

### DENSITY HISTOGRAMS

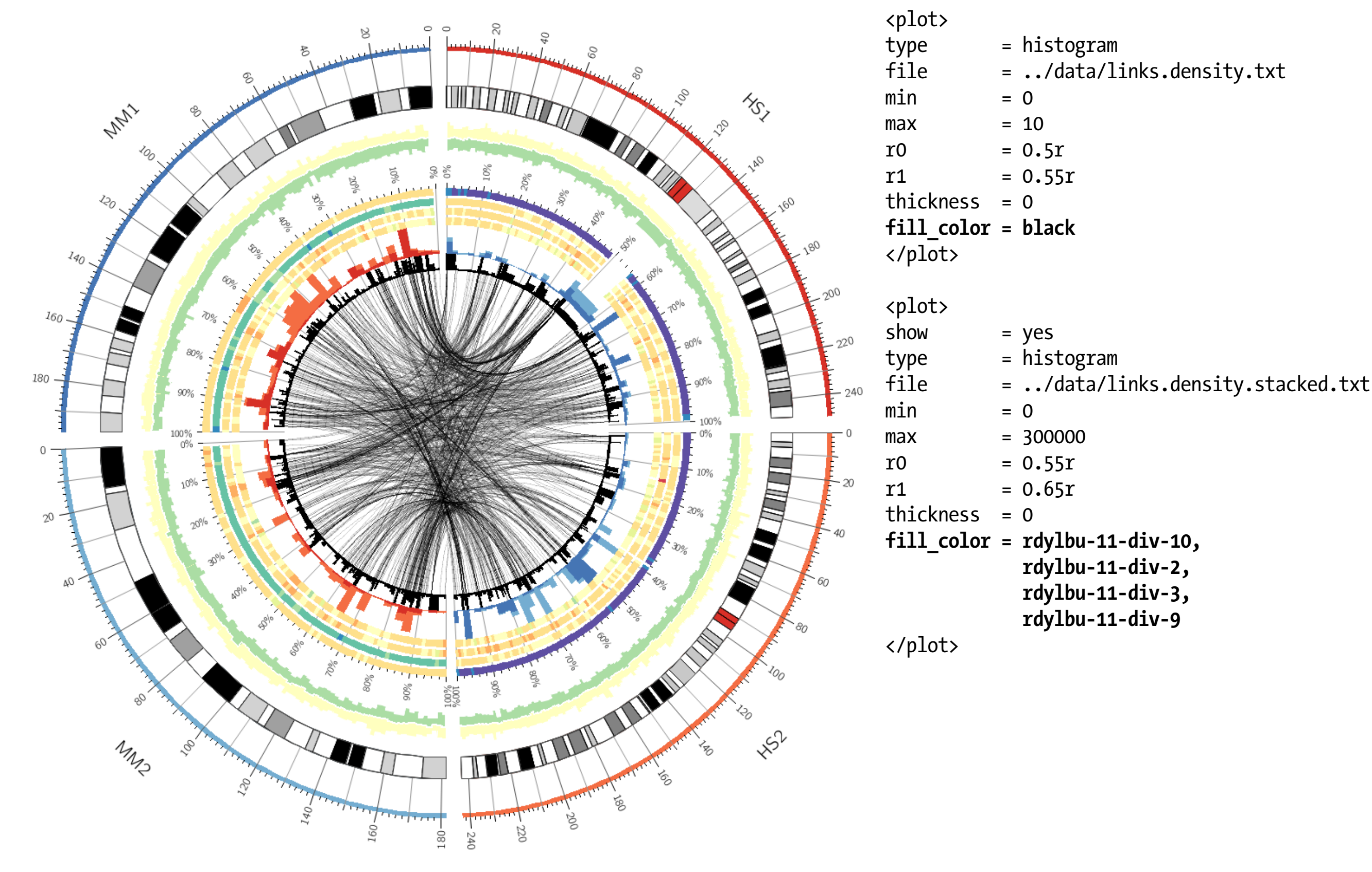

.

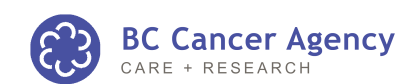

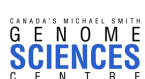

### DENSITY HISTOGRAMS

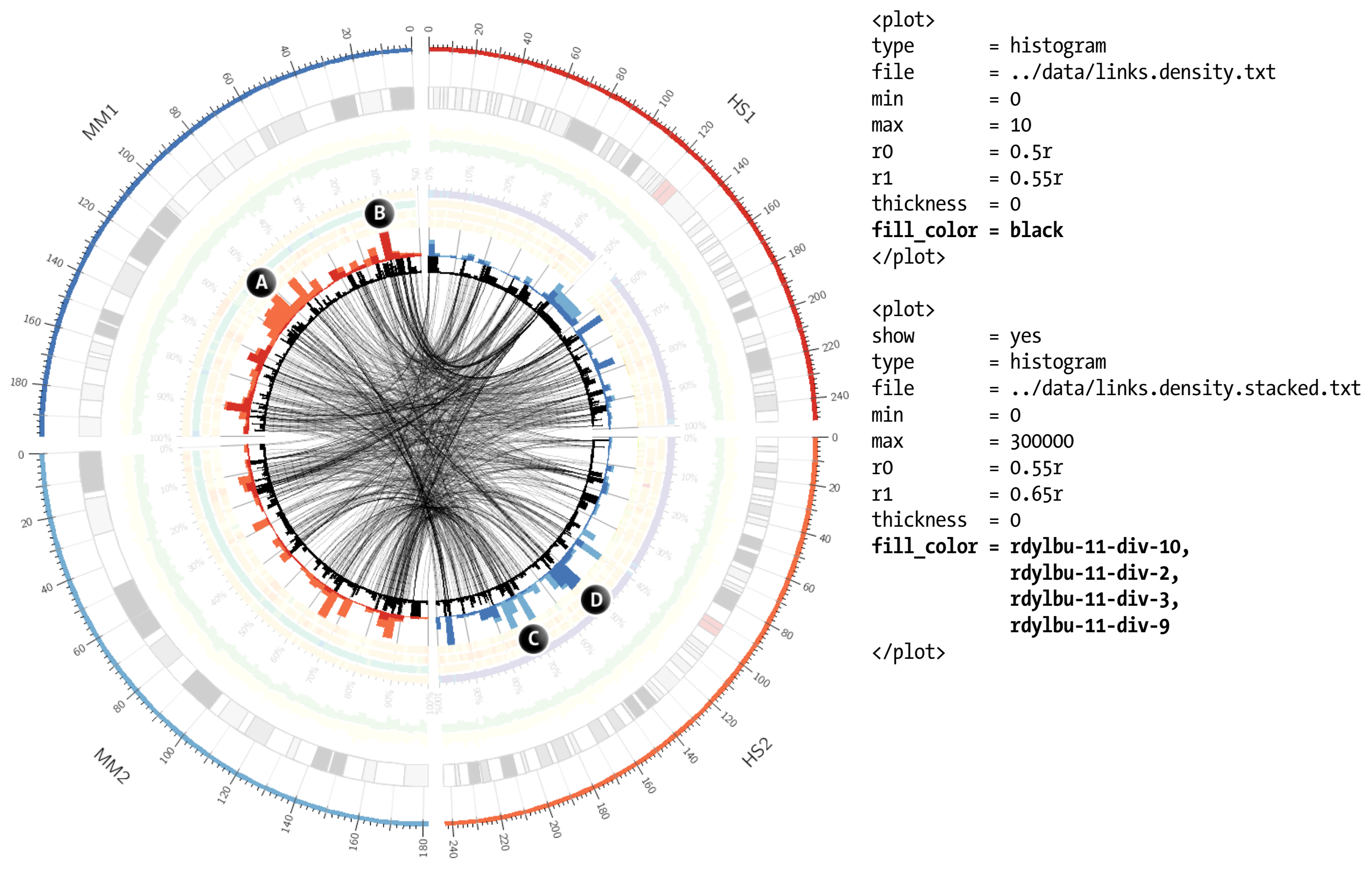

Histogram bars are colored by color of ideogram corresponding to the link's other end. (A) most links from hs2 (B) most links from hs1 (C) most links from mm2 (D) most links from mm1

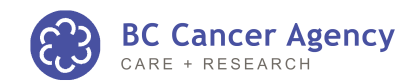

### STACKED HISTOGRAM DATA FORMAT

# 3/data/links.density.txt # - normal histogram

hs2 3000000 3999999 15.0000 hs2 4000000 4999999 1.0000 hs2 6000000 6999999 1.0000 hs2 9000000 9999999 7.0000 hs2 10000000 10999999 1.0000 hs2 11000000 11999999 1.0000 hs2 25000000 25999999 1.0000

# 3/data/links.density.stacked.txt # - stacked histogram

hs2 0 4999999 7755.0000,0.0000,0.0000,15461.0000 hs2 5000000 9999999 7877.0000,0.0000,0.0000,9648.0000 hs2 10000000 14999999 4877.0000,0.0000,0.0000,1319.0000 hs2 25000000 29999999 40722.0000,0.0000,0.0000,20747.0000 hs2 30000000 34999999 7664.0000,0.0000,0.0000,2691.0000 hs2 35000000 39999999 11408.0000,0.0000,0.0000,23640.0000 hs2 40000000 44999999 42742.0000,0.0000,0.0000,16721.0000 hs2 50000000 54999999 7745.0000,0.0000,0.0000,7684.0000 hs2 60000000 64999999 7016.0000,0.0000,0.0000,23395.0000 hs2 70000000 74999999 2685.0000,0.0000,0.0000,5510.0000 hs2 80000000 84999999 950.0000,0.0000,0.0000,12583.0000 hs2 85000000 89999999 0.0000,0.0000,0.0000,123674.0000 hs2 90000000 94999999 0.0000,0.0000,0.0000,8511.0000

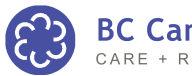

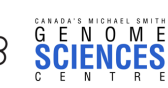

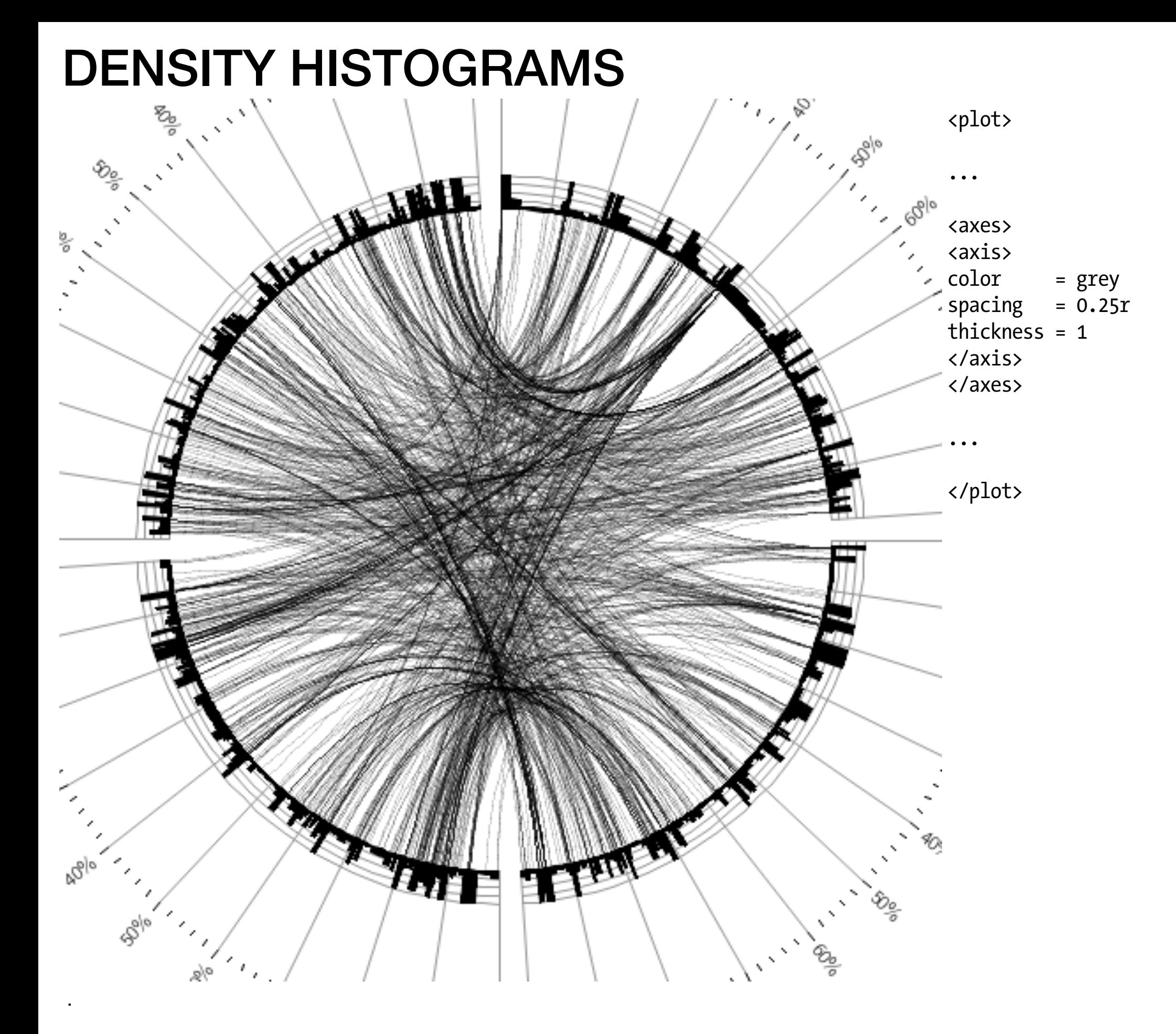

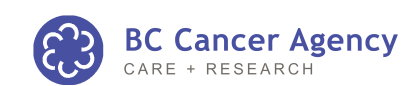

GENOME VISUALIZATION WITH CIRCOS **·** Session 3 · *Data Tracks*

#### DENSITY HISTOGRAMS

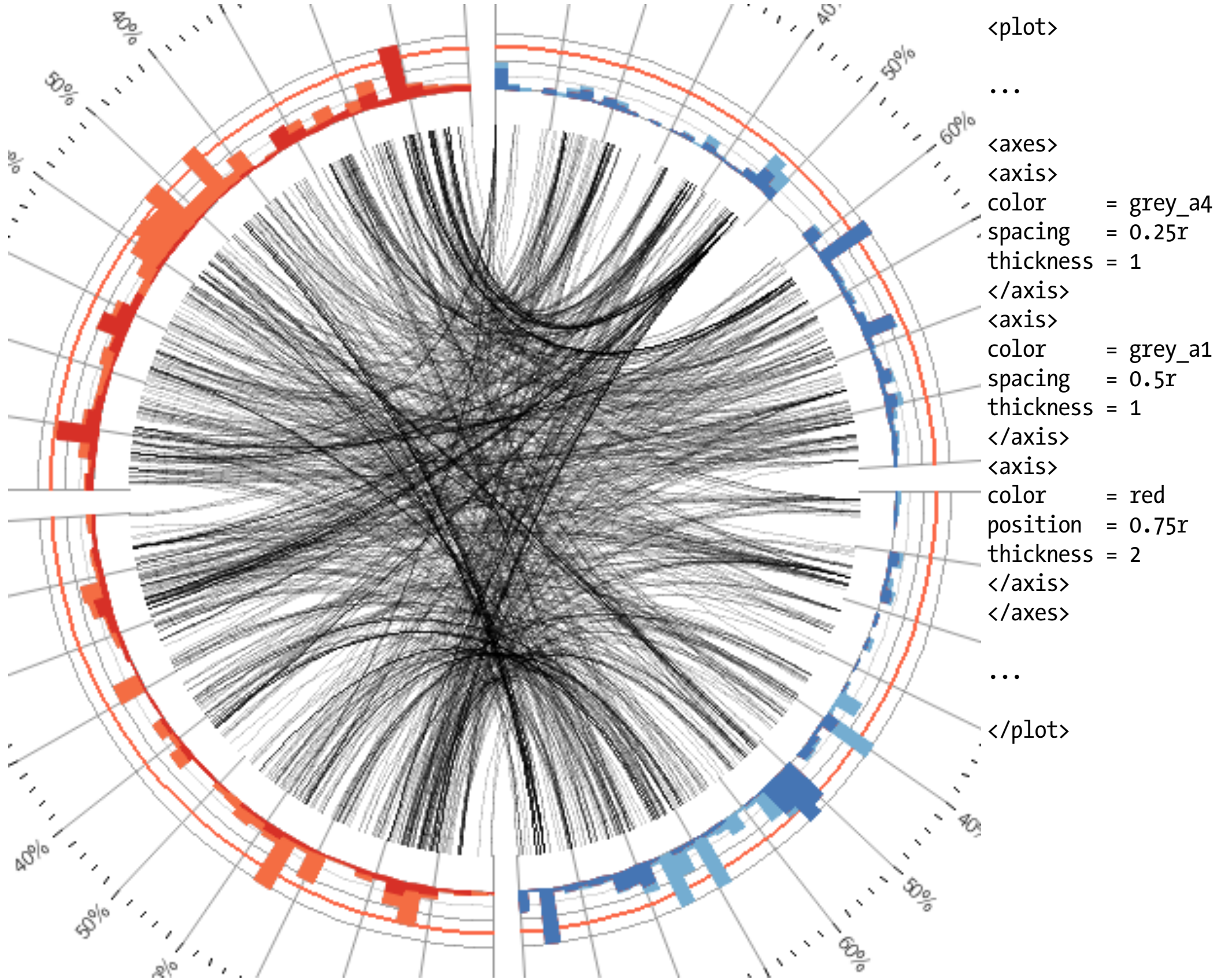

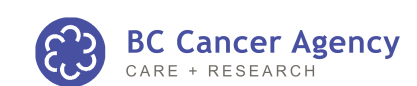

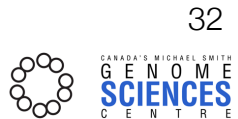

# LESSON 6 **tiles, backgrounds & dynamic rules**

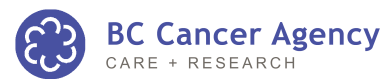

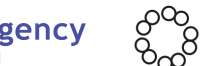

### TILES

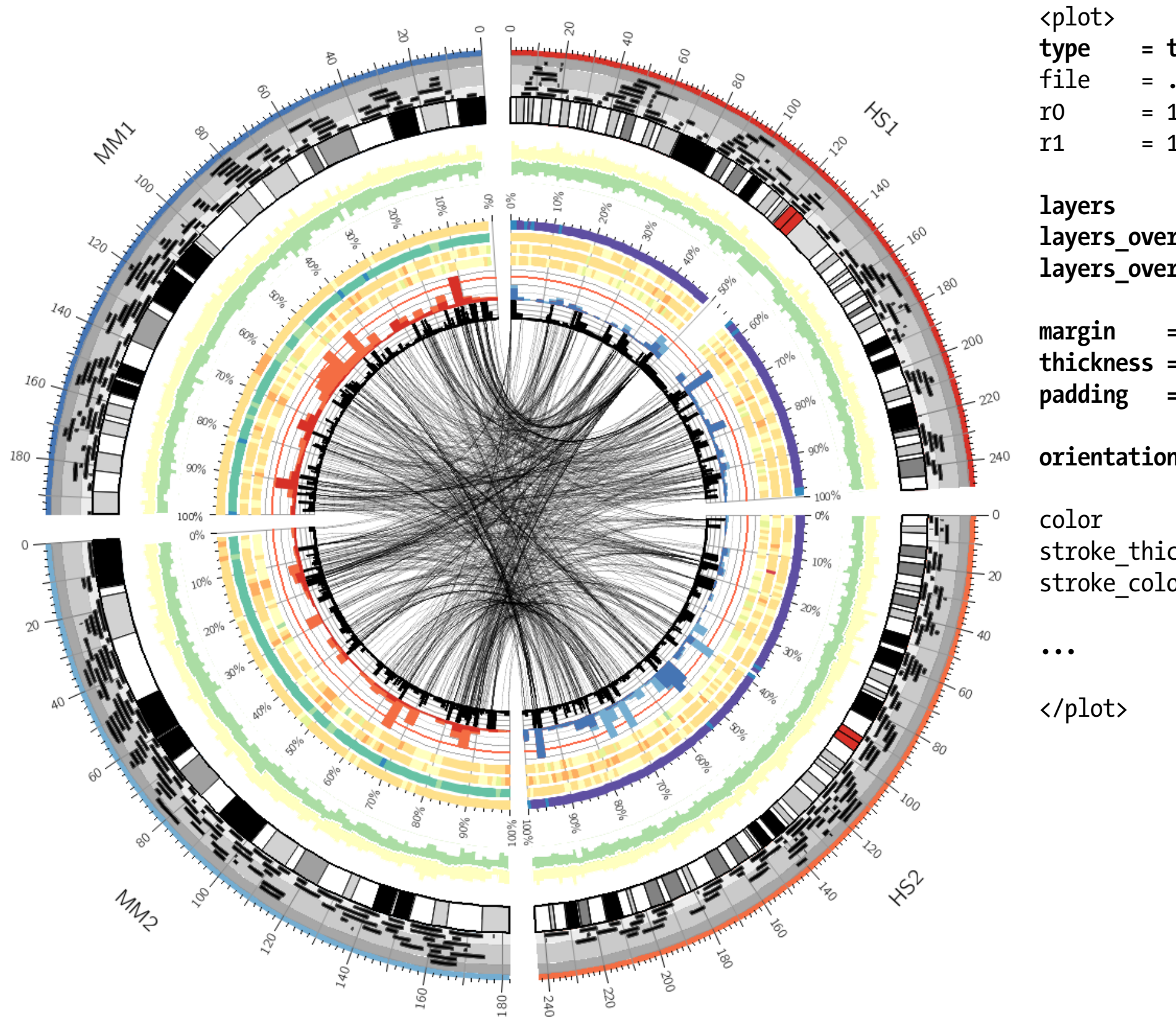

**type = tile** file = ../data/tiles.txt  $r0 = 1r+2p$  $r1 = 1r+40p$ **layers = 7** layers\_overflow **layers\_overflow\_color = red margin = 1u thickness = 3 padding = 2 orientation = out** color = black stroke\_thickness = 1 stroke\_color = vdgrey

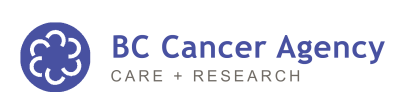

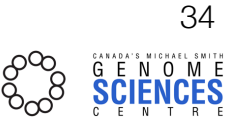

### TILES

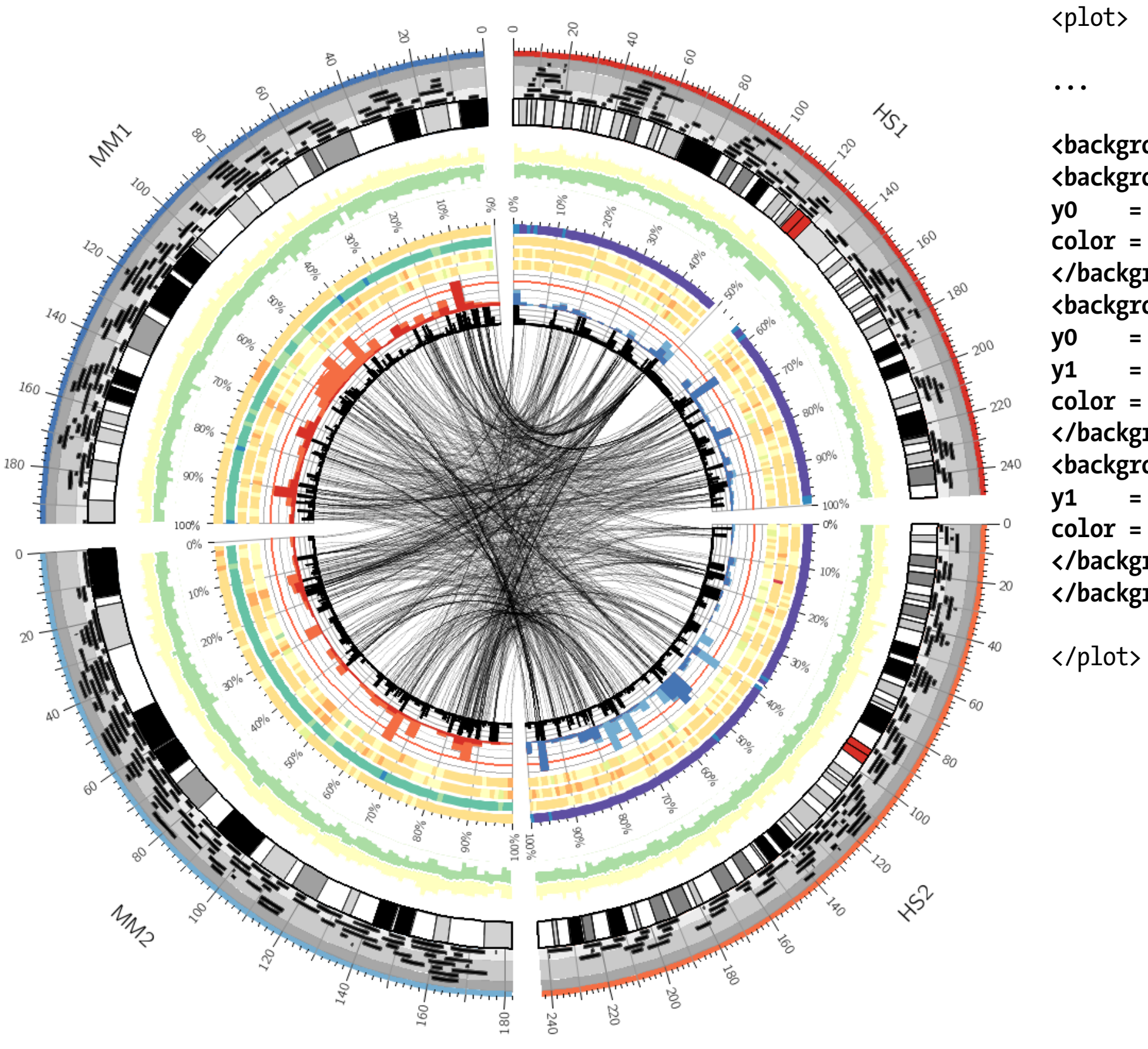

**<backgrounds> <background> y0 = 0.75r color = grey\_a1 </background> <background> y0 = 0.25r y1 = 0.75r color = grey\_a3 </background> <background> y1 = 0.25r color = grey\_a5 </background> </backgrounds>**

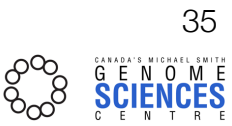

### TILE GEOMETRY

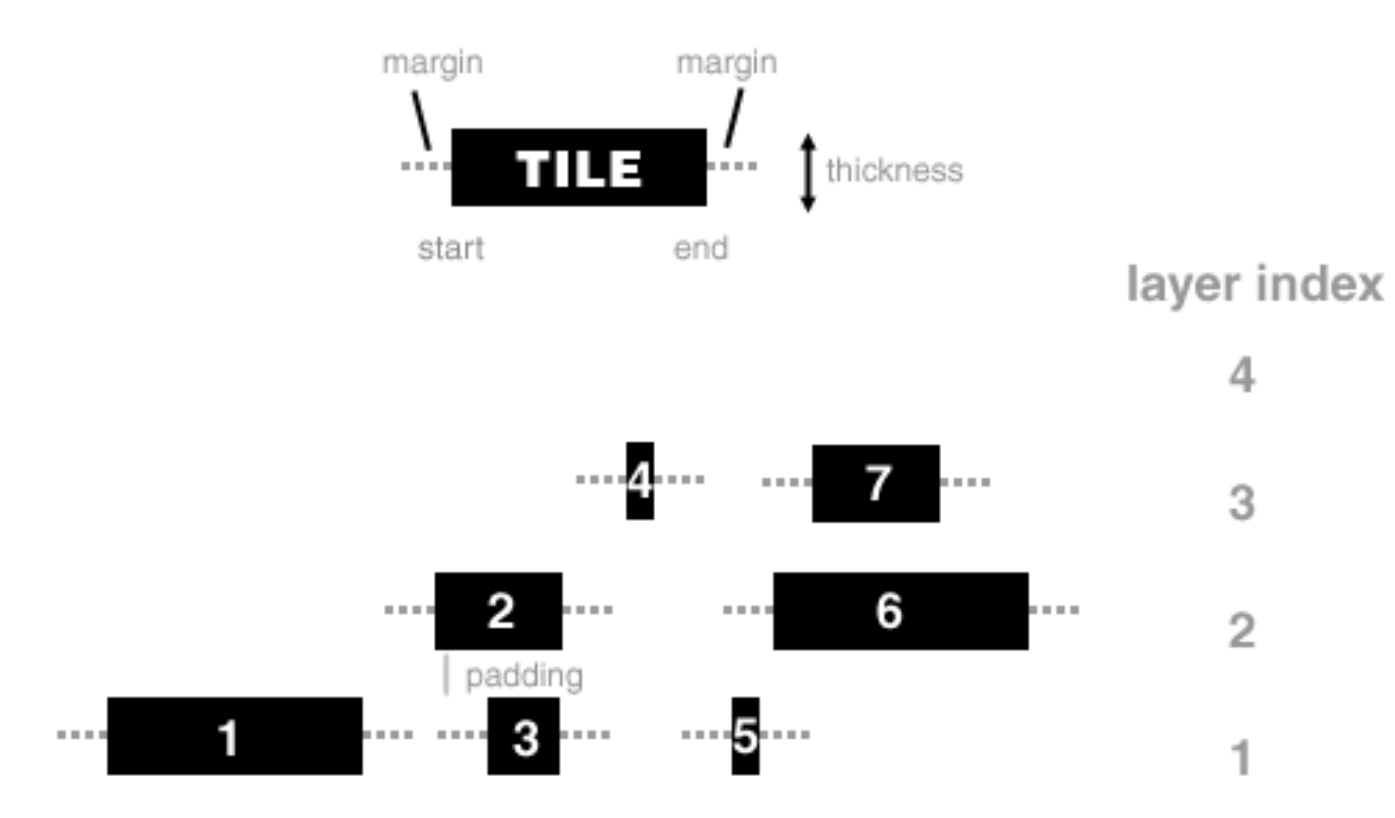

Tiles are placed in layer with smallest index that can accomodate tile's extent without overlap with other tiles in the layer. Tile's extent is defined as the region [start-margin, end+margin]. Spacing between layers is defined by padding. Relationship between layer index and layer distance from center of circle is defined by tile plot orientation (in, out, or center).

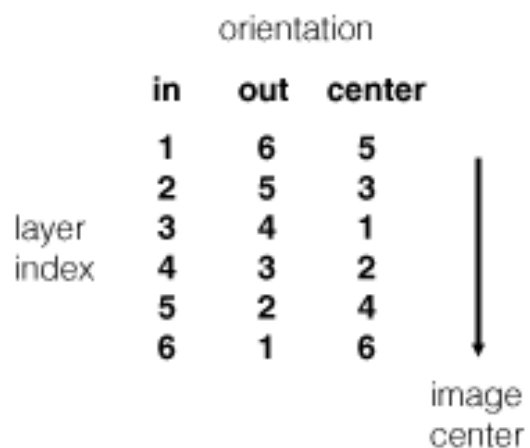

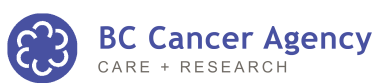

.

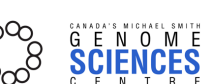

36

### DYNAMIC FORMATTING RULES

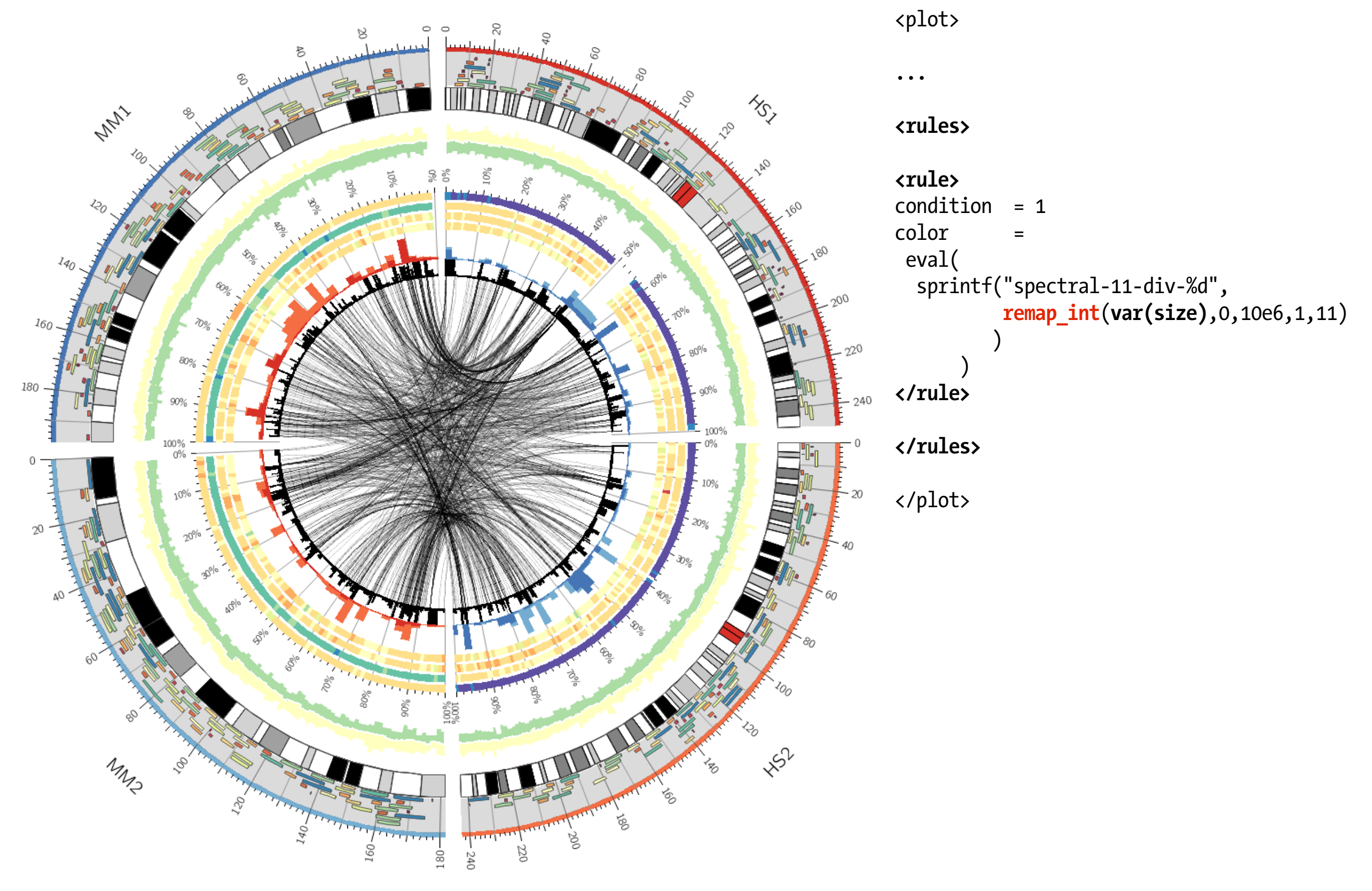

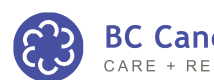

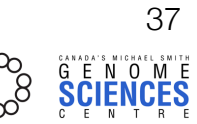

### DYNAMIC FORMATTING RULES

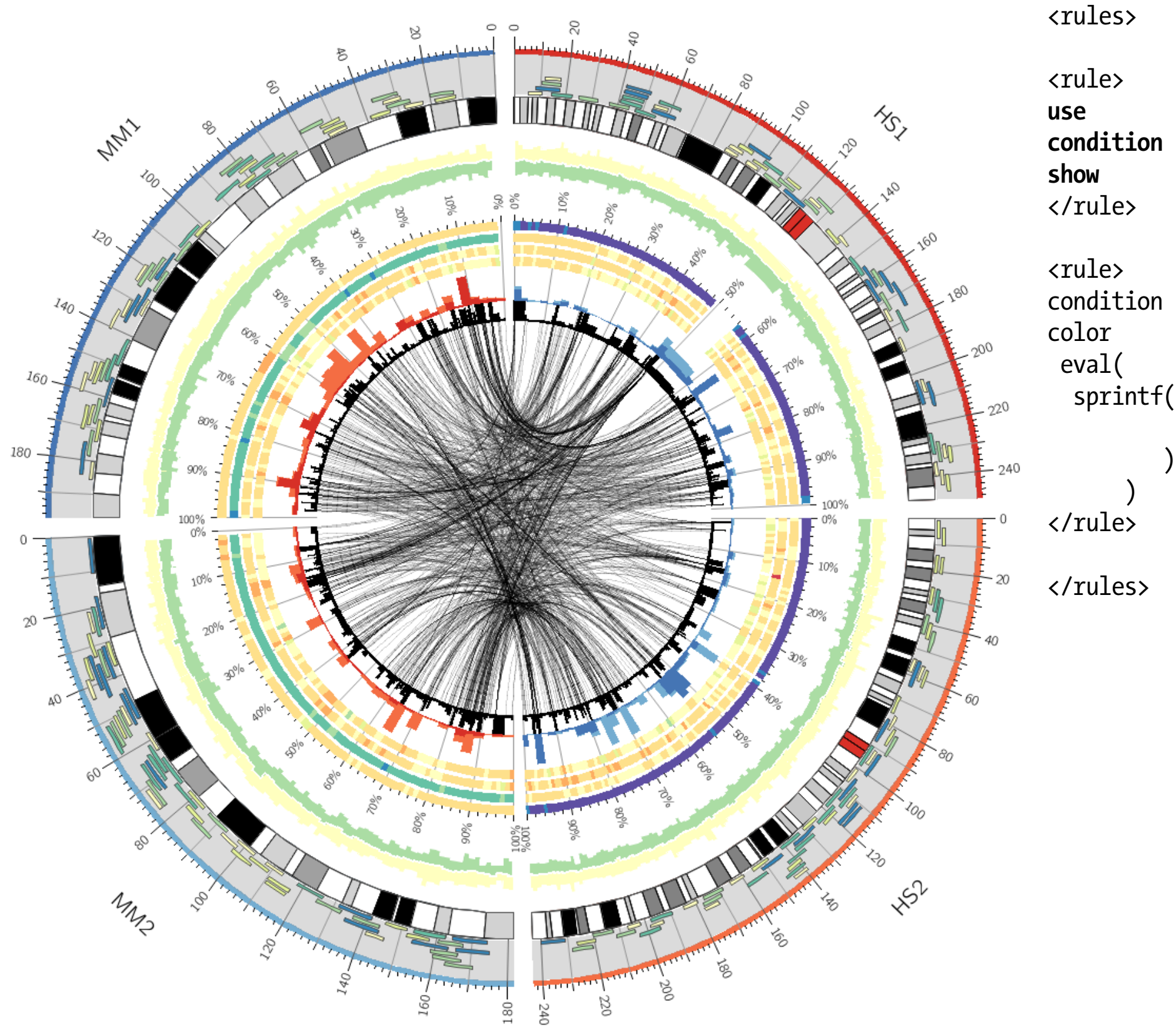

**use = yes**  $condition = var(size) < 5e6$ **show = no** condition = 1 color = sprintf("spectral-11-div-%d", **remap\_int**(**var(size)**,0,10e6,1,11)

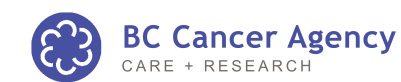

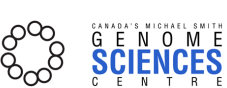

38

# LESSON 7 **highlights**

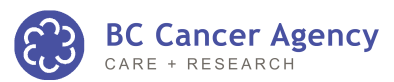

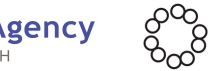

39

GENOME VISUALIZATION WITH CIRCOS **·** Session 3 · *Data Tracks*

### HIGHLIGHT GEOMETRY

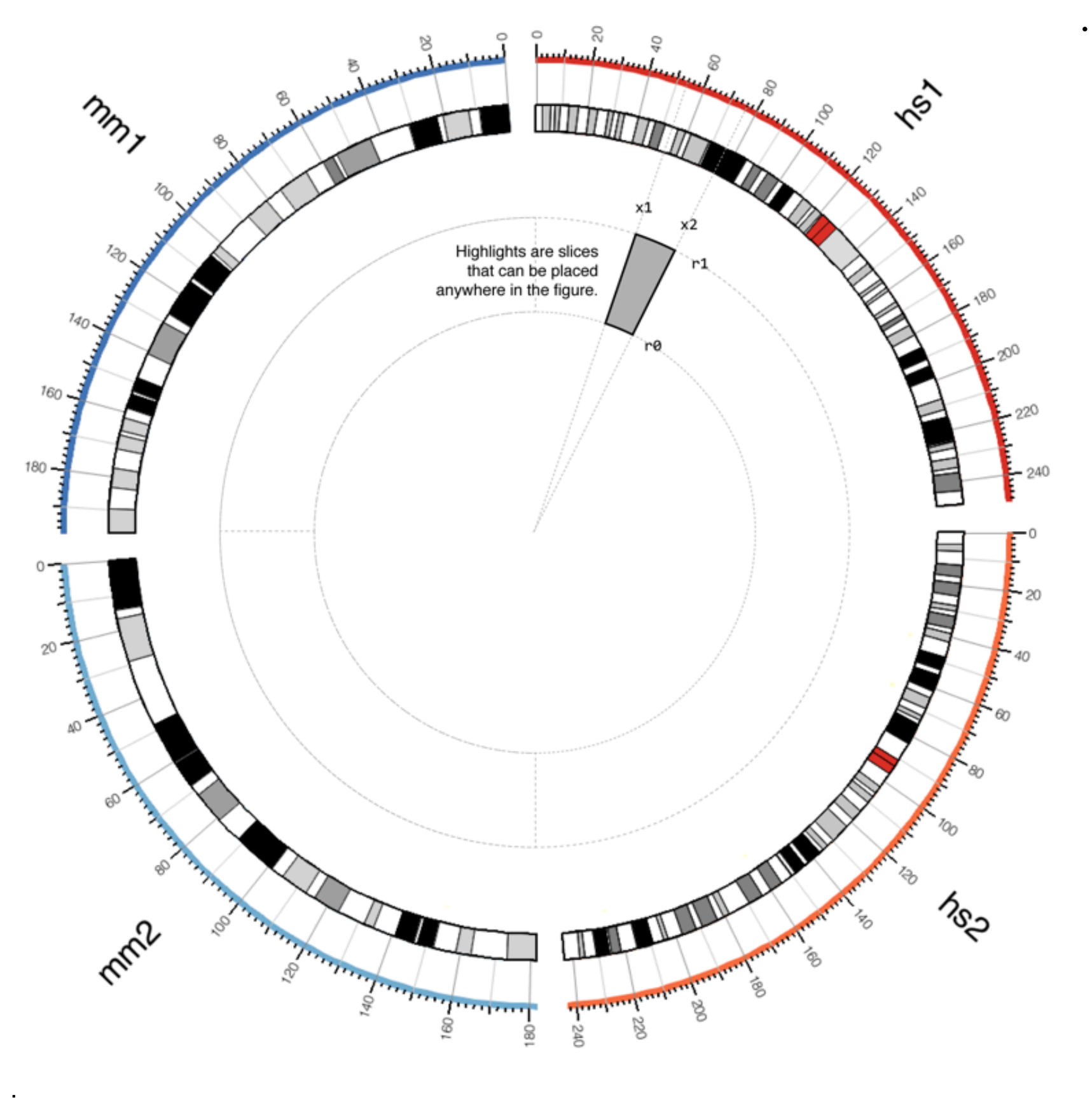

### HIGHLIGHTS

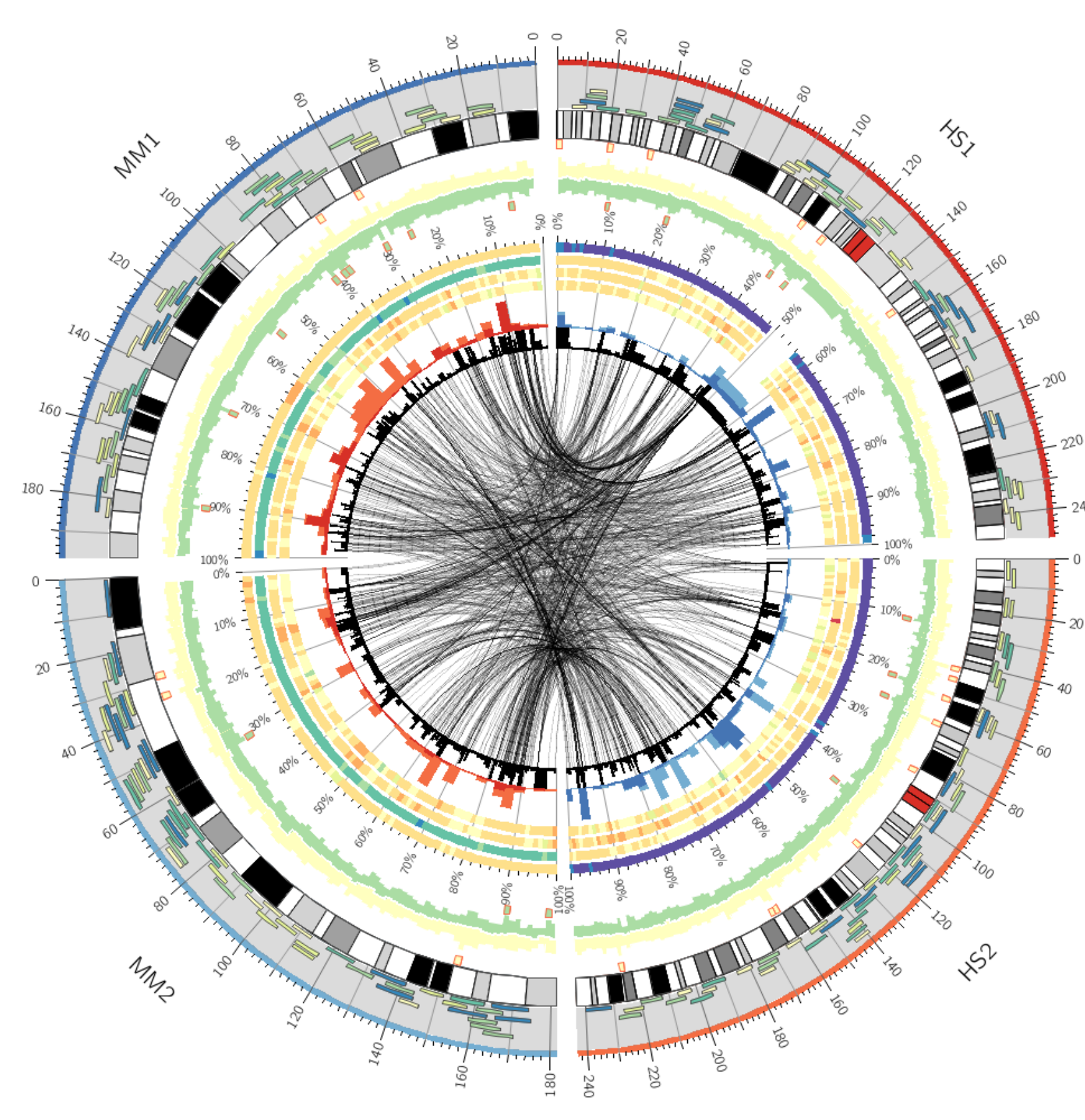

<plot> **type = highlight** file = ../data/highlight.max.top20.txt

r0 = 0.975r r1 = 0.995r  $\#r0 = 0.9r$  $\text{#r1} = 0.975r$ #r0 = dims(ideogram,radius\_inner) #r1 = dims(ideogram, radius outer) fill\_color = spectral-5-div-3 stroke\_thickness = 1p stroke\_color = red  $z = 15$ </plot> <plot> type = highlight file = ../data/highlight.min.top20.txt r0 = 0.835r r1 = 0.855r #r0 = 0.835r  $\text{#r1} = 0.9r$ #r0 = dims(ideogram,radius\_inner) #r1 = dims(ideogram, radius outer)

fill\_color = spectral-5-div-4

stroke\_thickness = 1p stroke color = red  $z = 15$ 

</plot>

**BC Cancer Agency** 

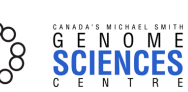

41

### HIGHLIGHTS

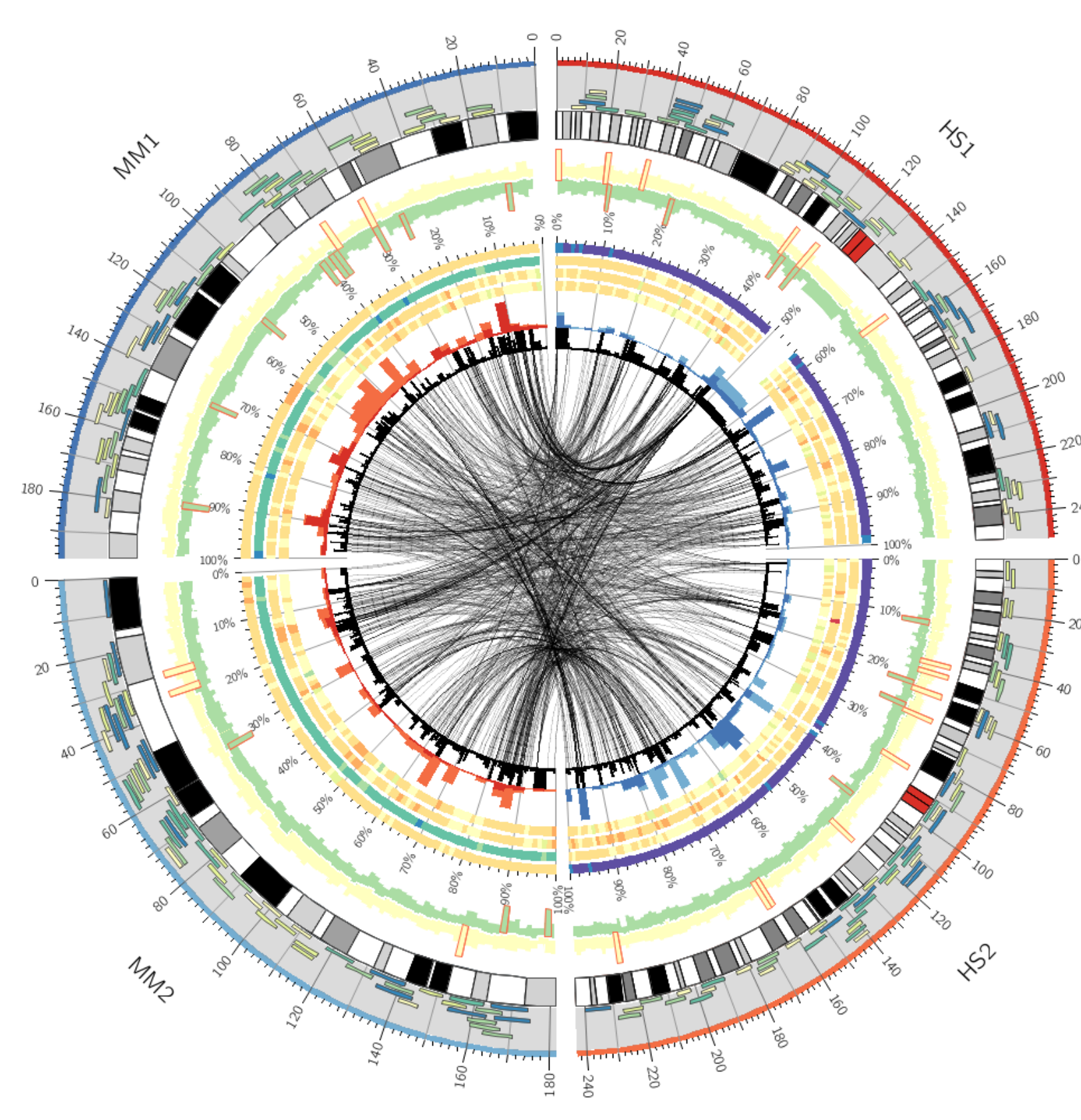

<plot> type = highlight file = ../data/highlight.max.top20.txt

#r0 = 0.975r  $\text{#r1} = 0.995r$ **r0 = 0.9r r1 = 0.975r** #r0 = dims(ideogram,radius\_inner) #r1 = dims(ideogram, radius outer) #fill\_color = spectral-5-div-3 stroke\_thickness = 1p stroke\_color = red  $z = 15$ </plot> <plot> type = highlight file = ../data/highlight.min.top20.txt  $\text{#r0} = 0.835r$  $\text{#r1} = 0.855r$ **r0 = 0.835r r1 = 0.9r** #r0 = dims(ideogram,radius\_inner) #r1 = dims(ideogram, radius outer) #fill\_color = spectral-5-div-4 stroke\_thickness = 1p

**BC Cancer Agency** 

stroke color = red  $z = 15$ 

</plot>

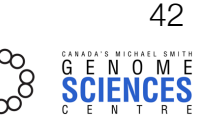

### HIGHLIGHTS

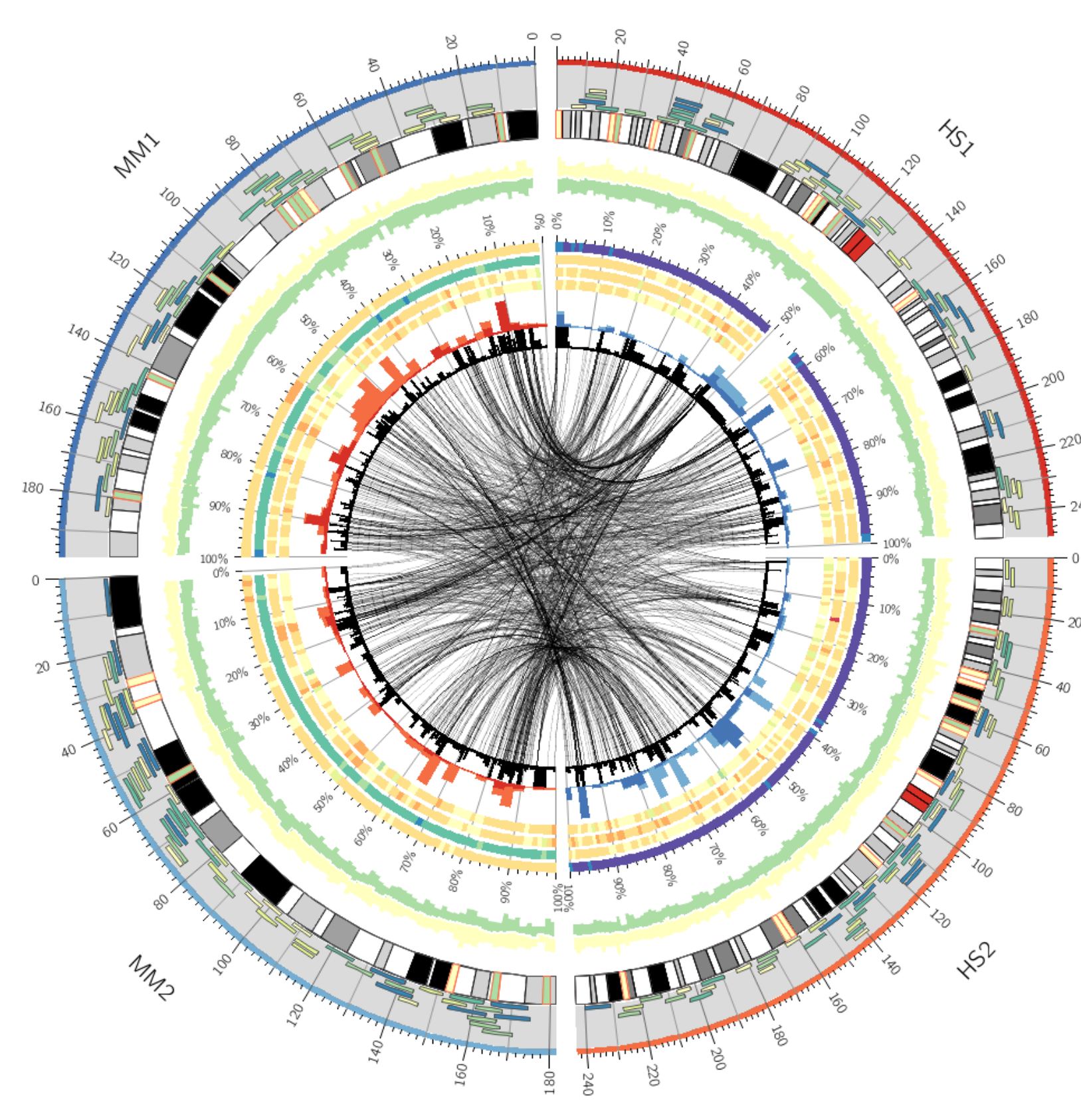

<plot> type = highlight file = ../data/highlight.max.top20.txt

#r0 = 0.975r  $\text{#r1} = 0.995r$  $\#r0 = 0.9r$  $\text{#r1} = 0.975r$ **r0 = dims(ideogram,radius\_inner) r1 = dims(ideogram,radius\_outer)** fill\_color = spectral-5-div-3 stroke\_thickness = 1p stroke\_color = red  $z = 15$ </plot> <plot> type = highlight file = ../data/highlight.min.top20.txt  $\text{#}r0 = 0.835r$  $\text{#r1} = 0.855r$ #r0 = 0.835r  $\text{#r1} = 0.9r$ **r0 = dims(ideogram,radius\_inner) r1 = dims(ideogram,radius\_outer)** fill\_color = spectral-5-div-4 stroke\_thickness = 1p stroke color = red  $z = 15$ </plot>

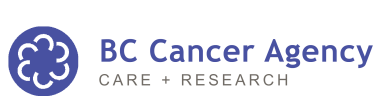

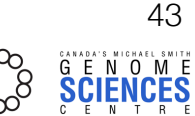

# LESSON 8 **formatting links with dynamic rules**

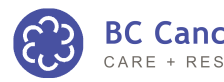

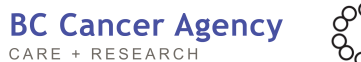

44

GENOME VISUALIZATION WITH CIRCOS **·** Session 3 · *Data Tracks*

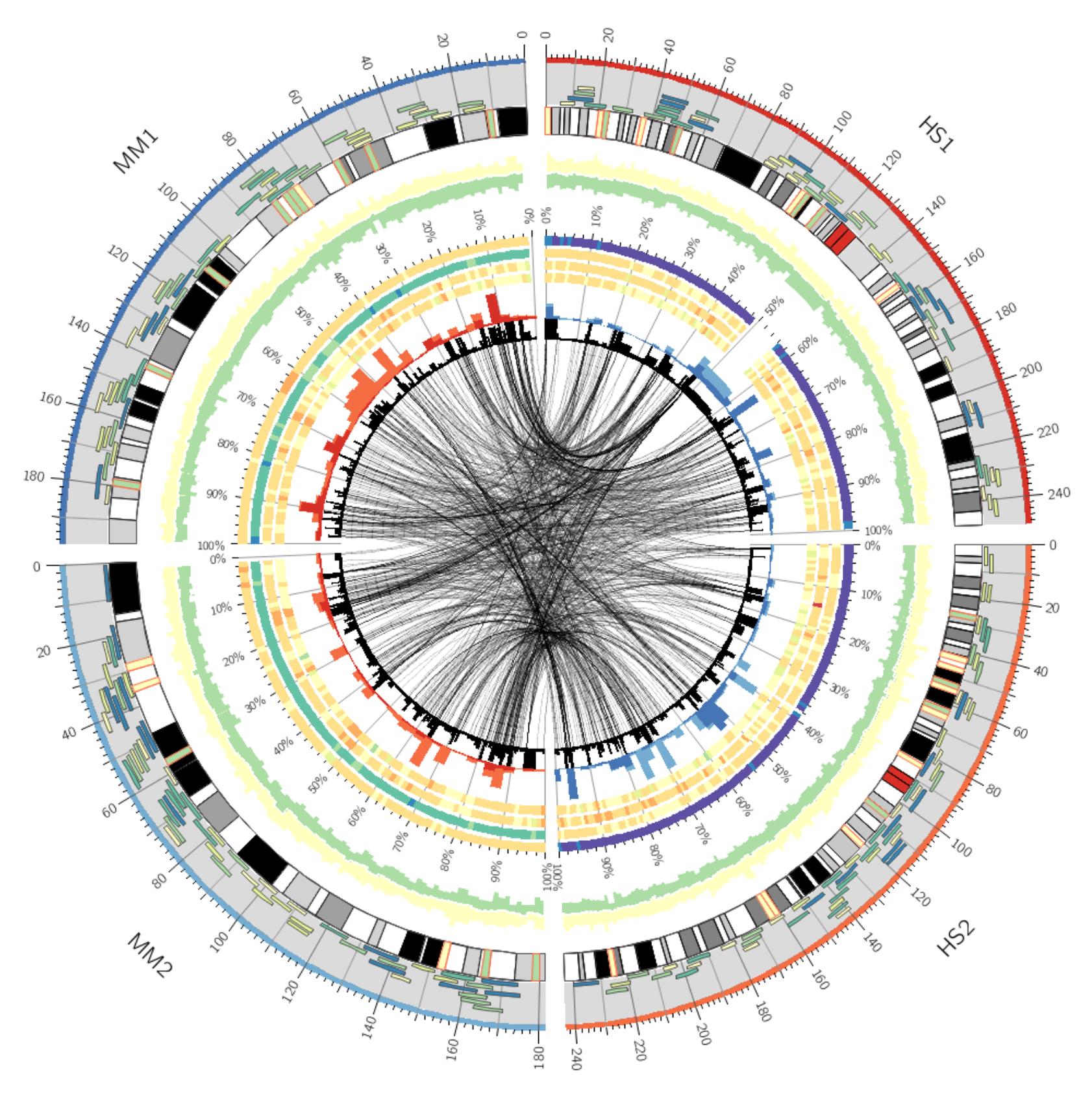

<link chain> file = ../data/links.txt bezier\_radius = 0r radius  $= 0.5r$ thickness = 1p<br>color = bla  $= b \nvert$ ack\_a5 </link>

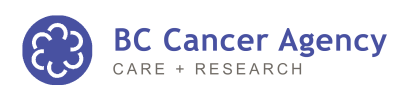

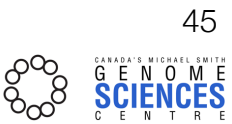

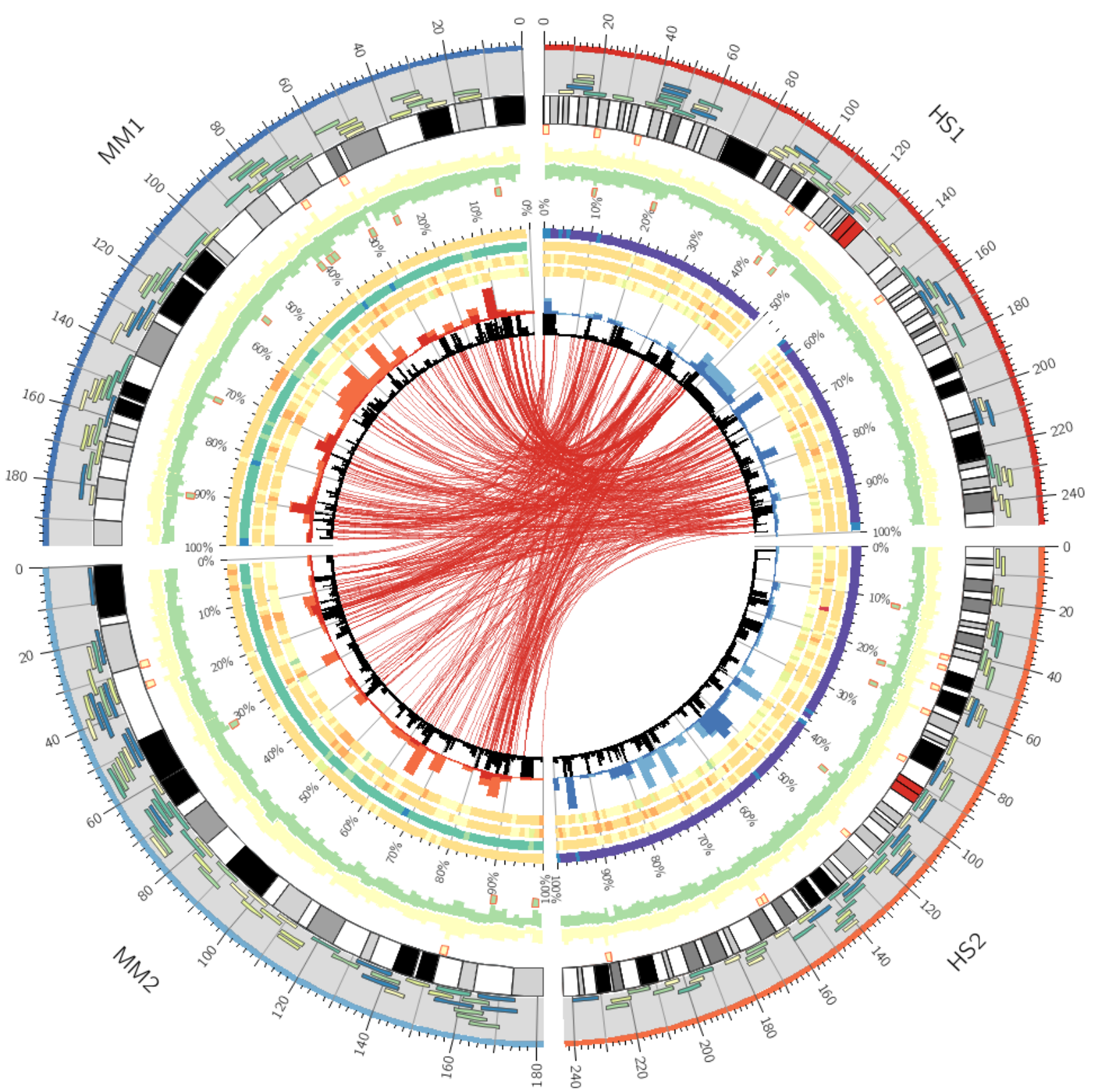

**<rules>**

**<rule> condition = on(hs1)**<br>
color = rdylbu- $=$  rdylbu-11-div-2\_a3 **</rule>**

<rule> **condition = 1** show  $= no$ </rule>

</rules>

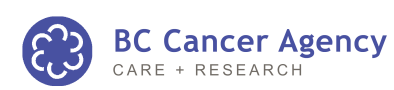

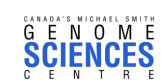

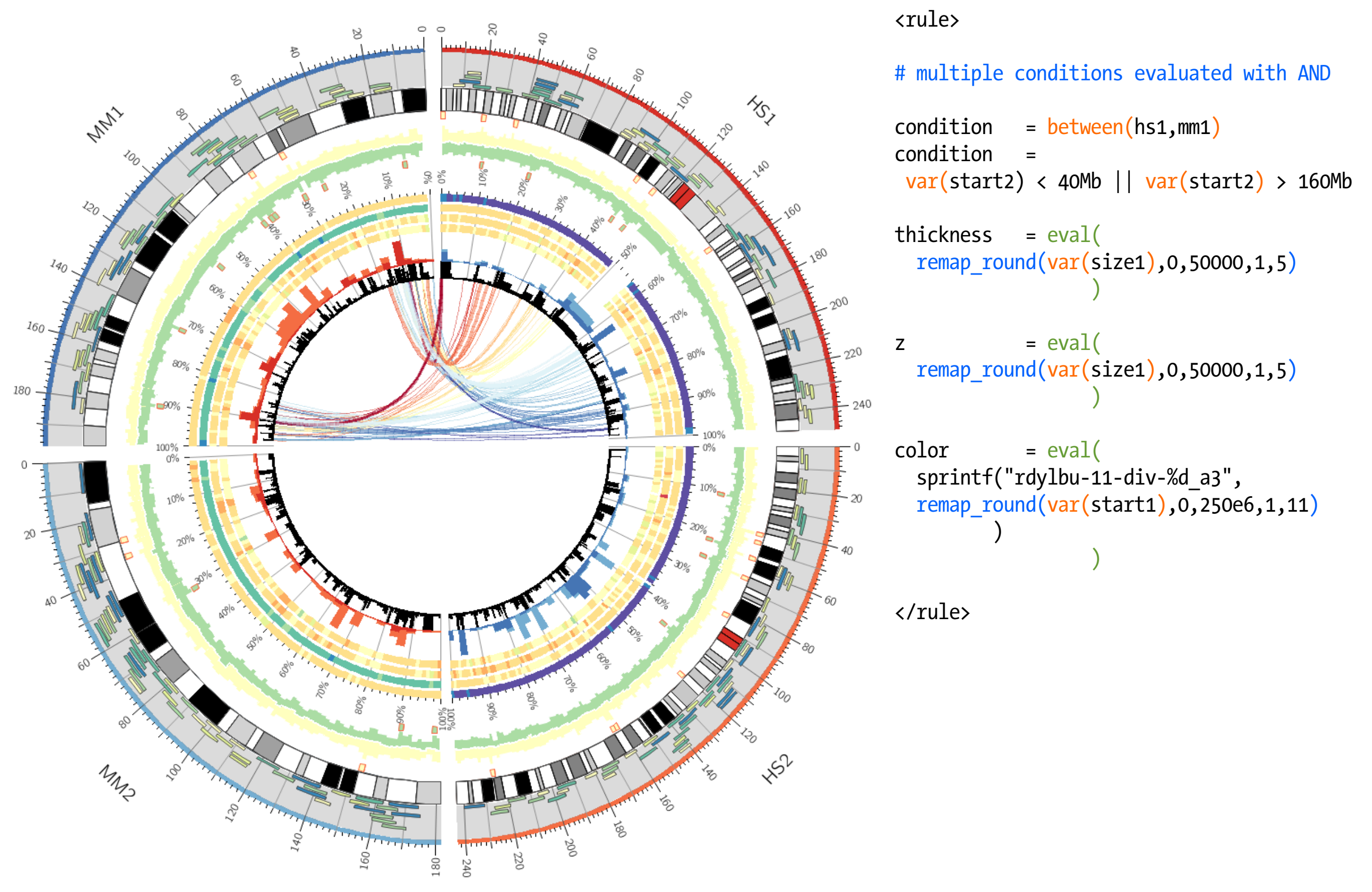

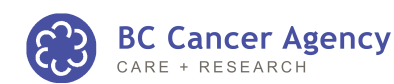

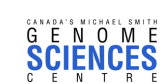

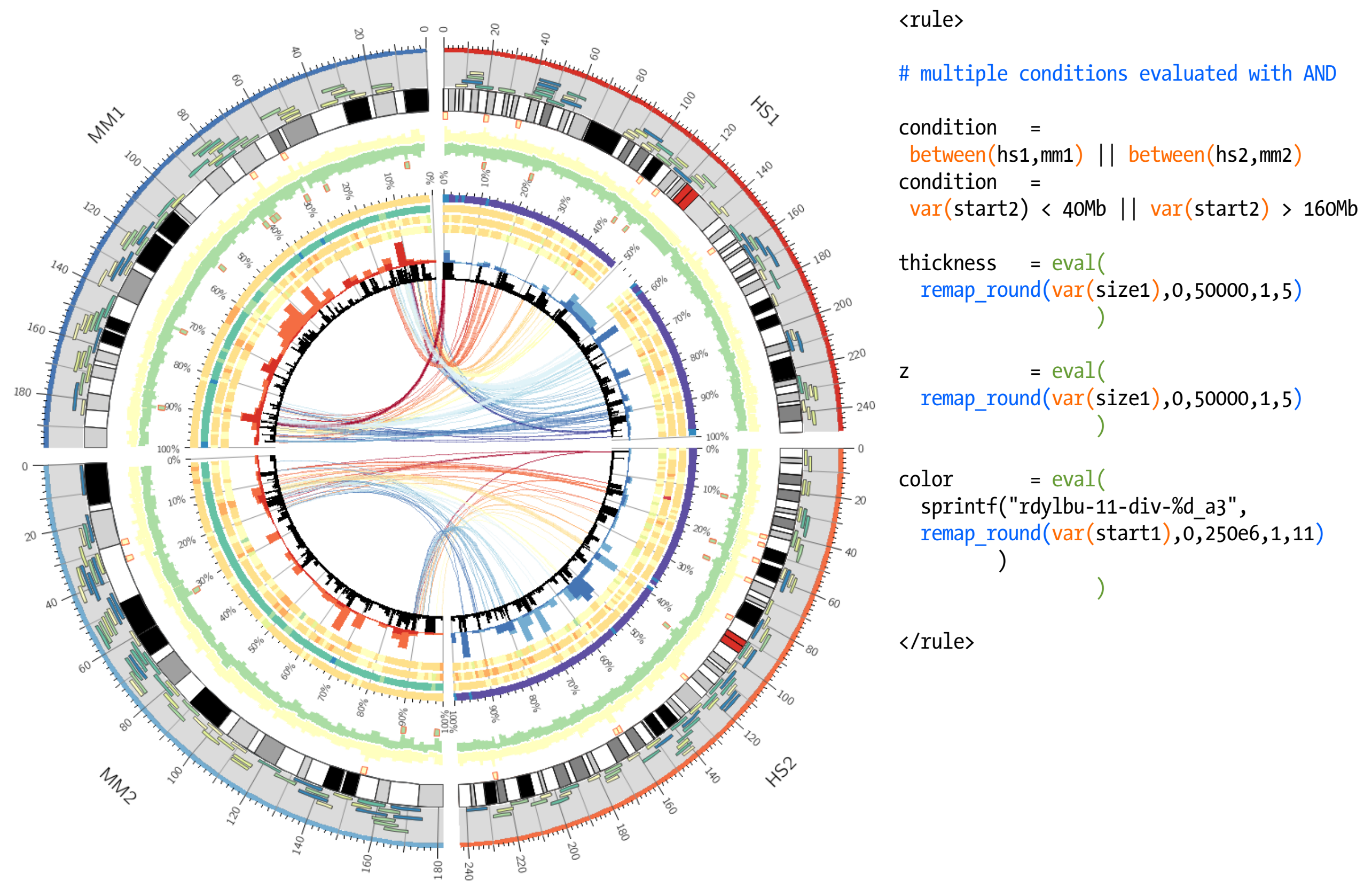

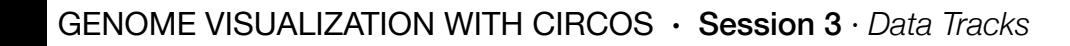

.

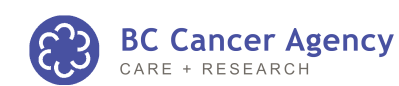

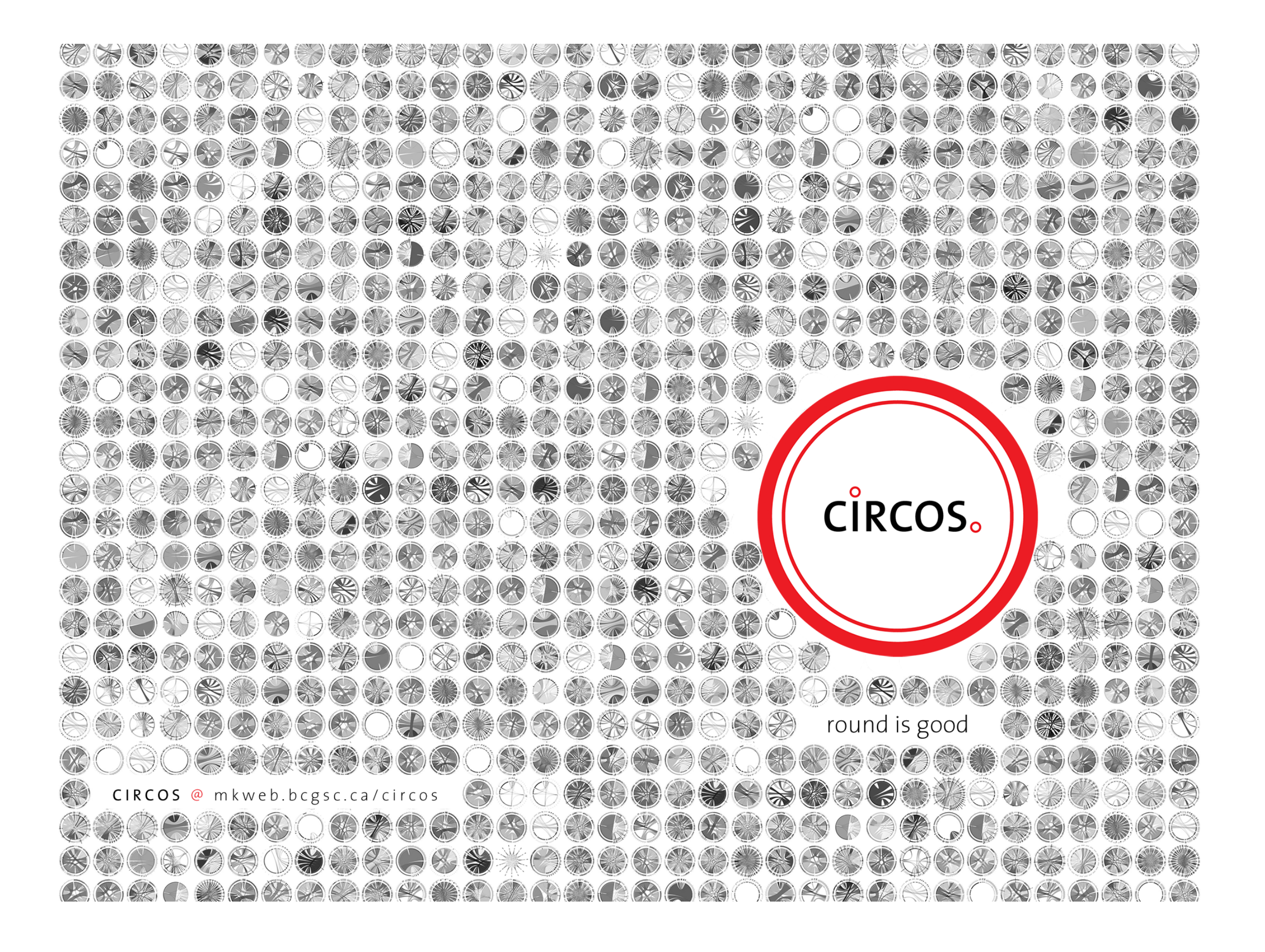

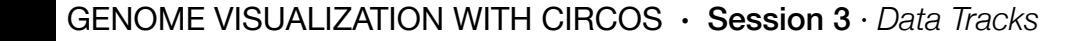

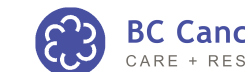

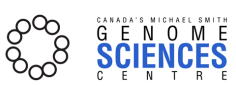